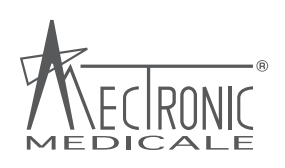

# **DOCTOR TECAR TM Manual de Usuario**

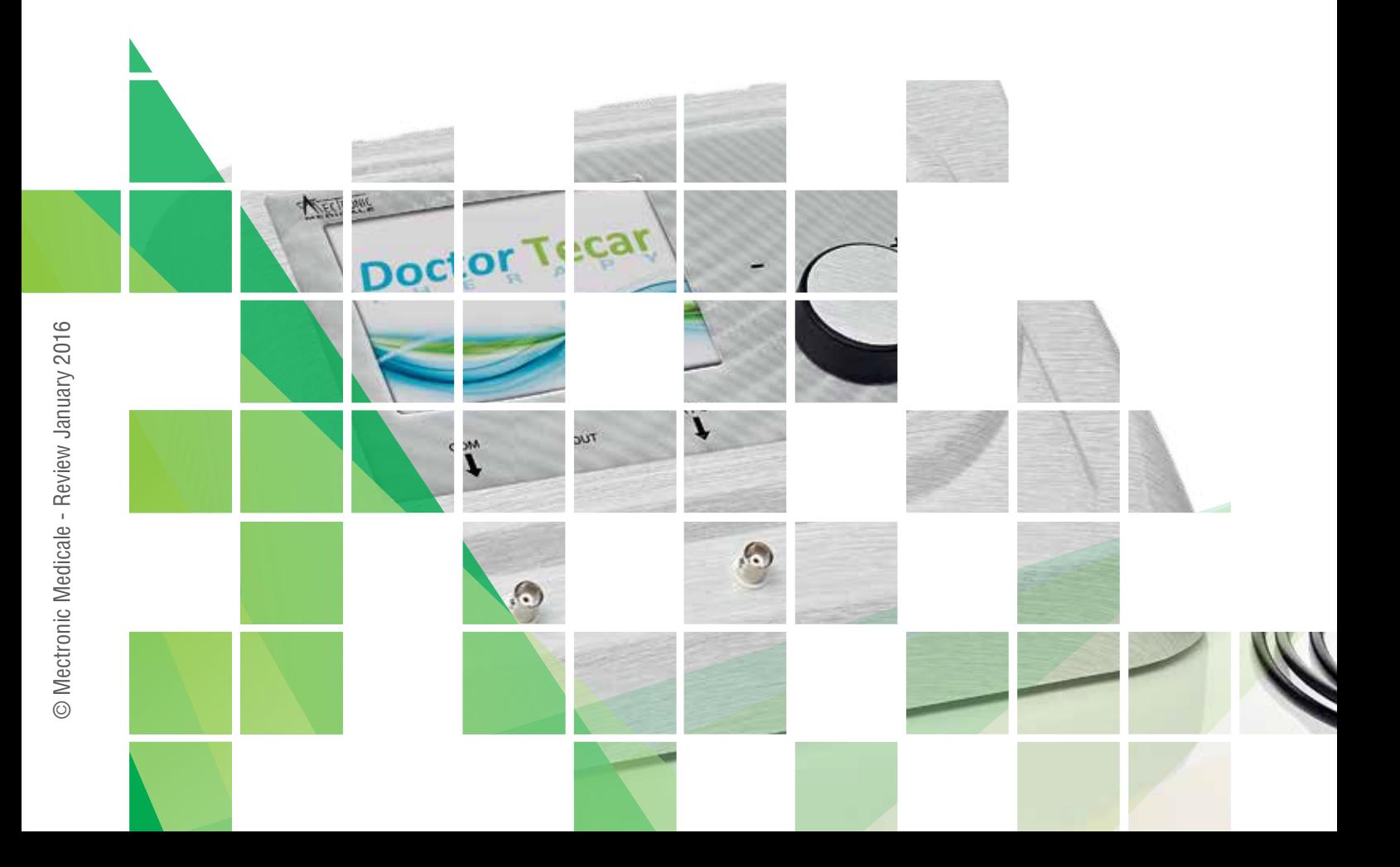

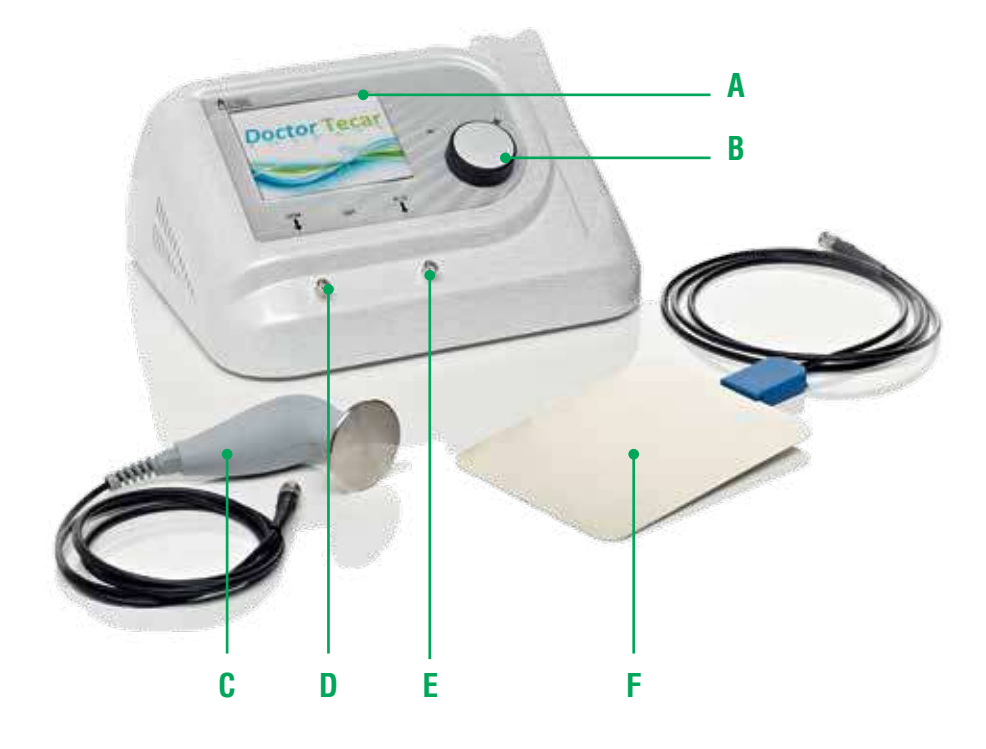

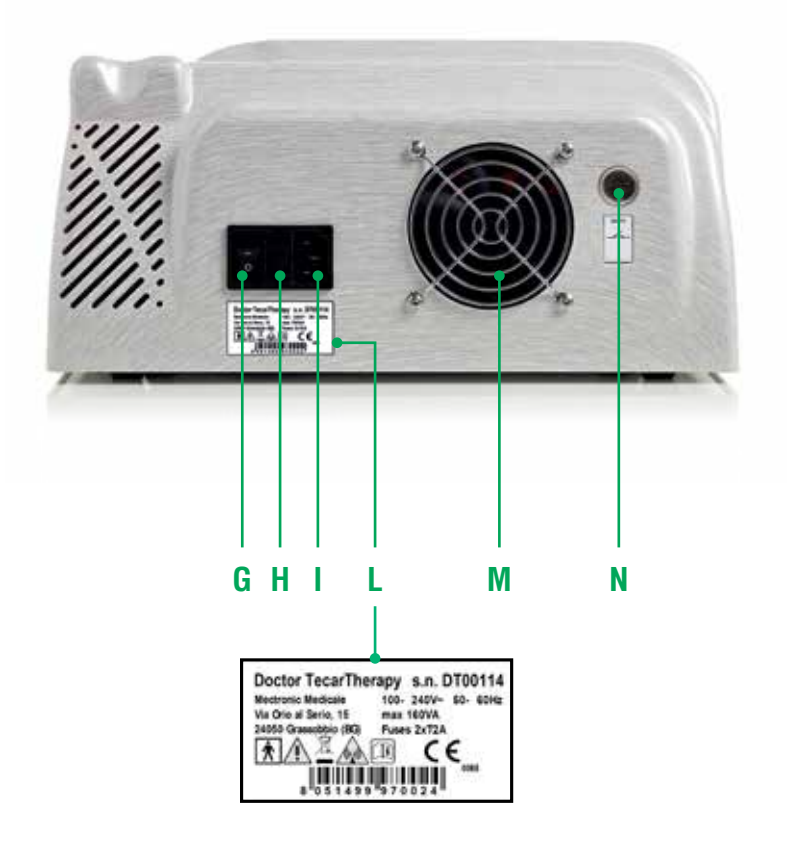

- **A.** Pantalla Táctil de 5.7"
- **B.** Mando de multifunciones
- **C.** Pieza de mano
- **D.** Conector de placa común (COM)
- **E.** Conector de Aplicación capacitiva / resistiva (R/C)
- **F.** Placa común

- **G.** Interruptor Principal
- **H.** Fusibles 2x2 AT
- **I.** Enchufe 100 ÷ 240 V~ 50/60 Hz
- **L.** Etiqueta de Identificación del producto
- **M.** Ventilador de refrigeración
- **N.** Botón de bloque para paciente

#### **Accesorios**

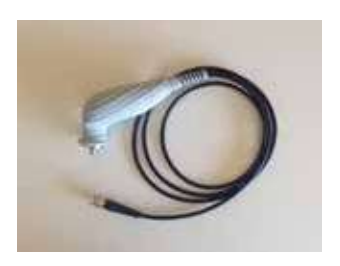

Pieza de mano con fijación magnética

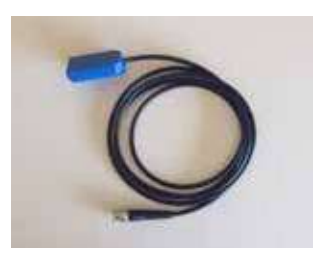

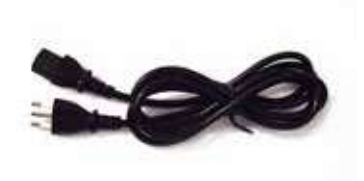

Cable común Cable de energía

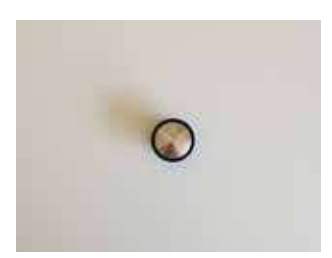

Placa de Ø 35mm de diámetro de acero inoxidable, piso con cobertura POM (opcional)

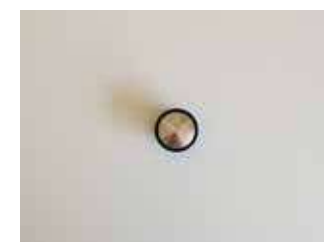

Placa de Ø 35mm de diámetro de acero inoxidable, convexo con cobertura POM

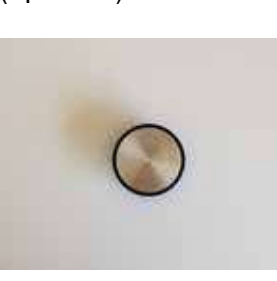

Placa de Ø 60mm de diámetro de acero inoxidable, convexo con cobertura POM (opcional)

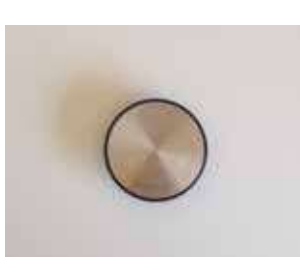

Placa de Ø 85mm de diámetro de acero inoxidable, piso con cobertura POM

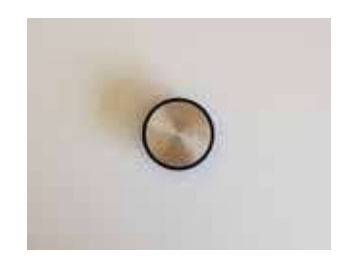

Placa de Ø 60mm de diámetro de acero inoxidable, piso con cobertura POM

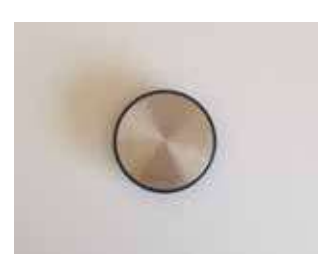

Placa de Ø 85mm de diámetro de acero inoxidable, convexo con cobertura POM (opcional)

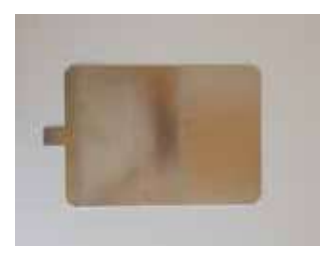

Placa de 200mm x 280mm en acero inoxidable

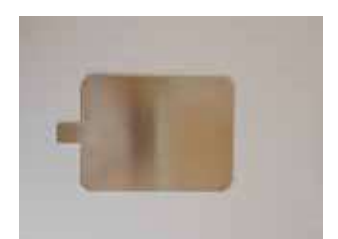

Placa de 150mm x 200mm en acero inoxidable

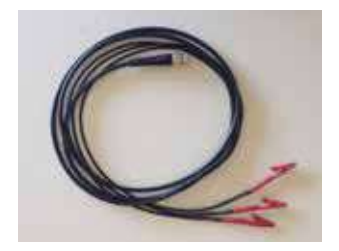

Cable para la aplicación automática (AVX versión)

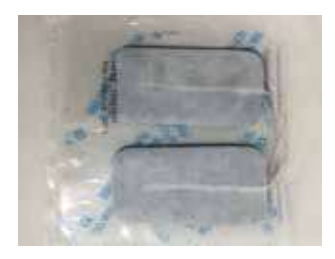

Electrodos reutilizable Paquete de 120 40 x 80 mm (AVX versión)

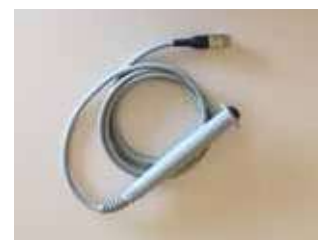

Botón para el paciente (AVX versión)

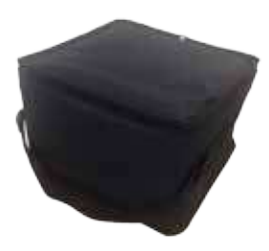

Maleta

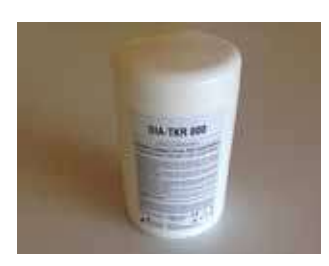

Crema Conductora

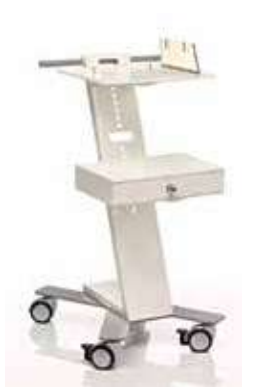

Carretilla (opcional)

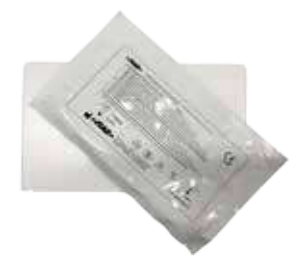

Placa reutilizable Paquete de 10 (AVX versión)

# **Contenido**

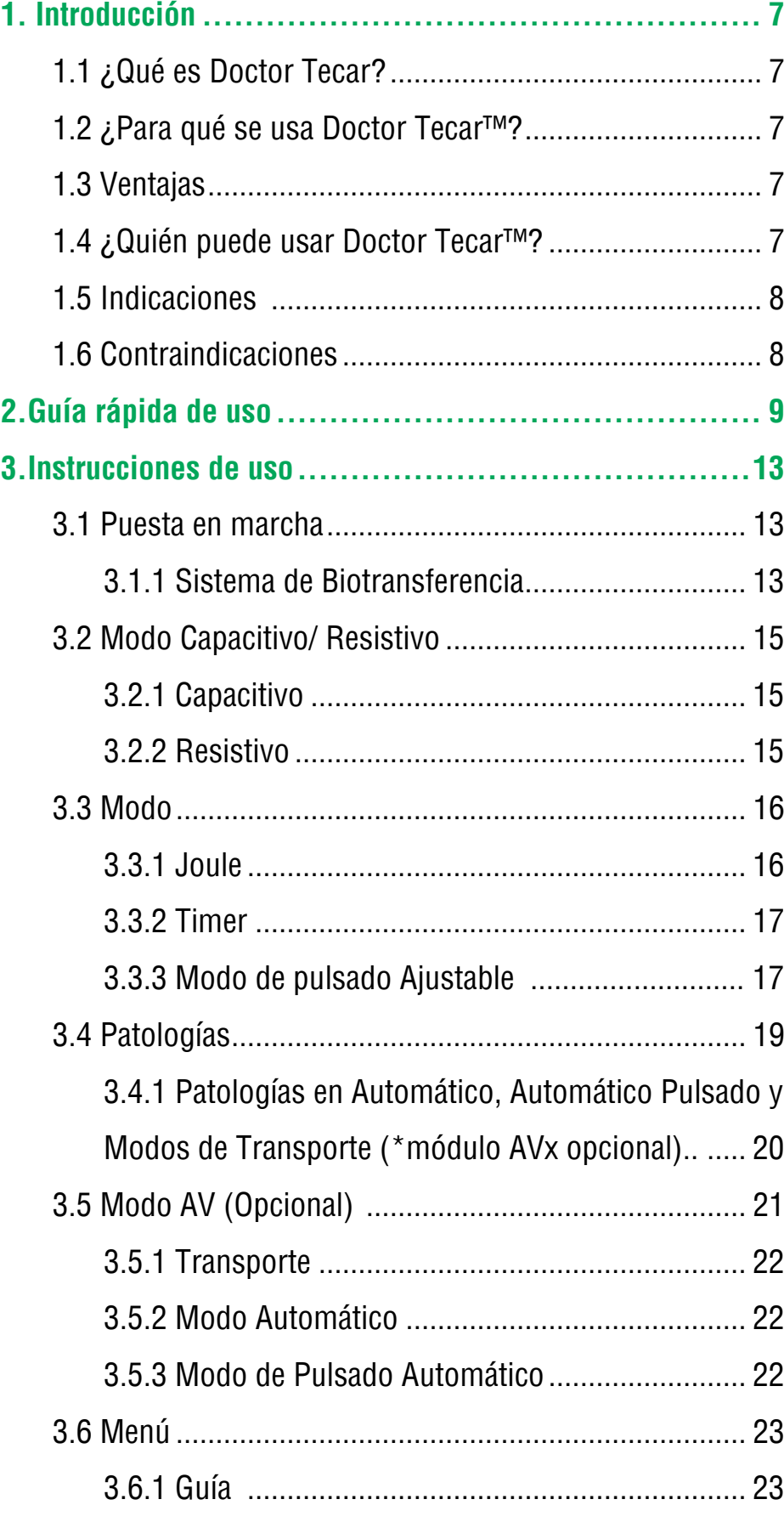

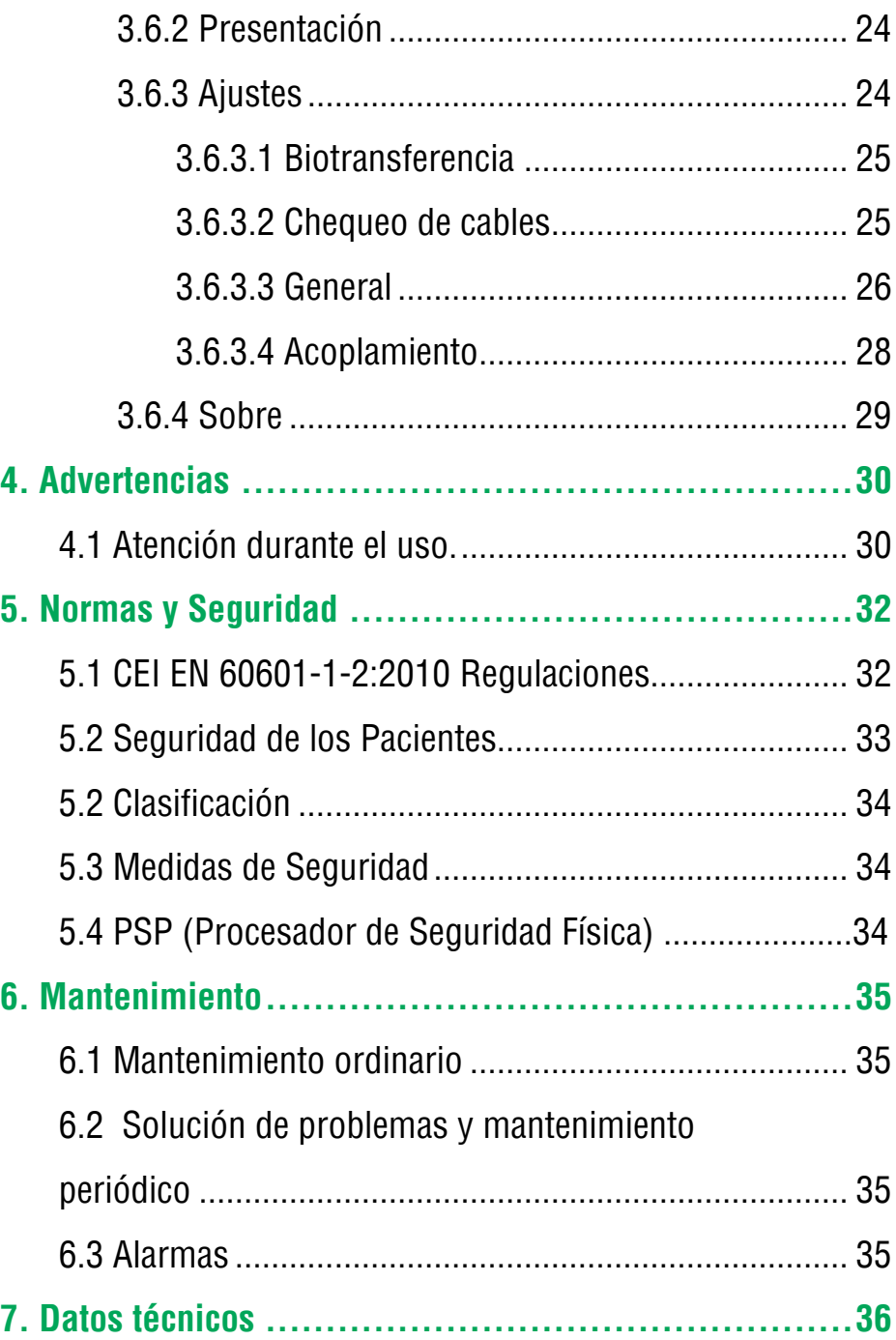

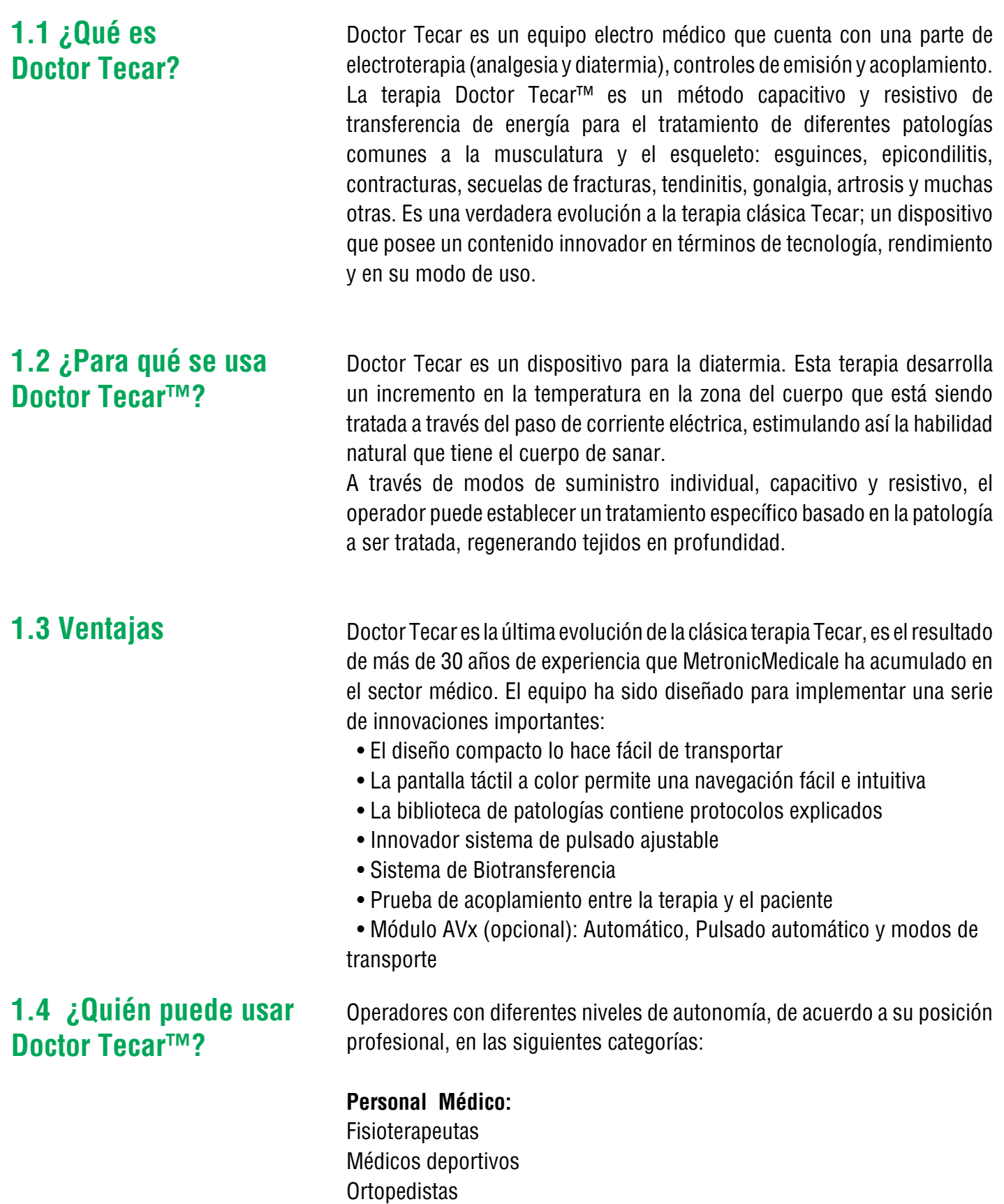

Anestesistas Médicos

#### **Personal paramédico calificado**

Terapeutas de rehabilitación Kinesiologos Fisioterapeutas

**1.5 Indicaciones** Síndrome del conflictos Lesiones del manguito Artrosis **Epicondilitis Epitrocleitis Bursitis** Secuelas de fracturas Esguince Lesiones musculares Lesiones del tendón **Tendinitis** Síndrome del túnel carpiano Pubalgia Reconstrucción del ligamento cruzado **Contracturas** Lumbago Ciática **Cervicalgia** Braquialgia cervical Espondilosis **Coxartrosis** Síndrome piriforme **Gonartrosis** Fascitis plantar Terapia postquirúrgica

## **1.6 Contraindicaciones** Marca pasos cardiacos

Sospecha de neoplasia o ya descubierta Aparatos auditivos Dispositivos uterinos anticonceptivos Mujeres embarazadas Pacientes epilépticos Fiebre o infecciónes

## **2. Guía de uso rápido**

Antes de usar el doctor Tecar, asegúrese de que está apoyado sobre una superficie estable. **Asegúrese de que el interruptor esté ajustado en "0".Asegúrese de que el cable de alimentación está conectado a la máquina; conecte el enchufe a una toma de corriente.**

Conecte la pieza de mano al conector que dice R/C.

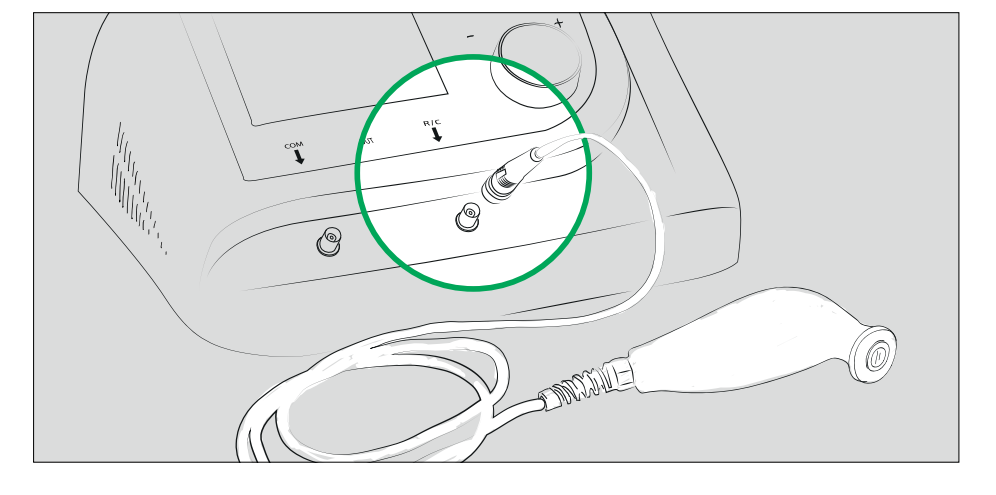

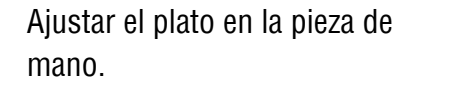

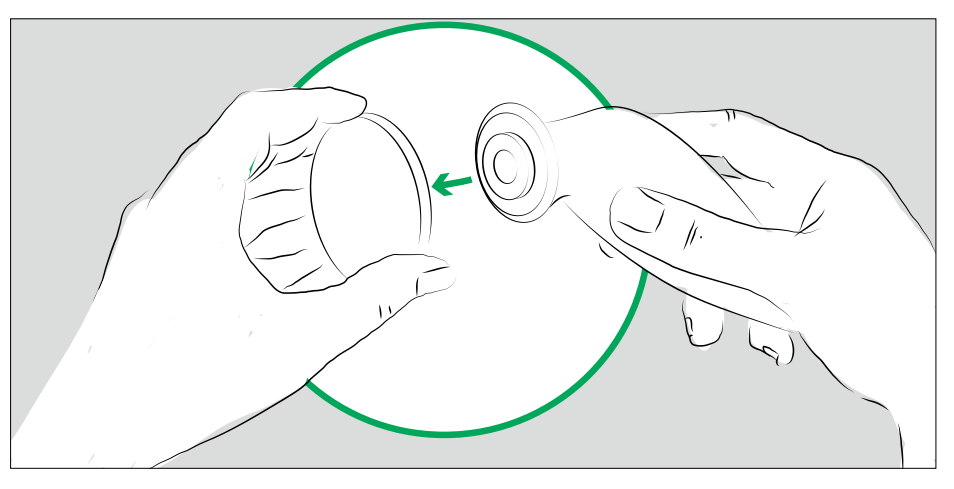

Conecte el cable común al conector que dice COM.

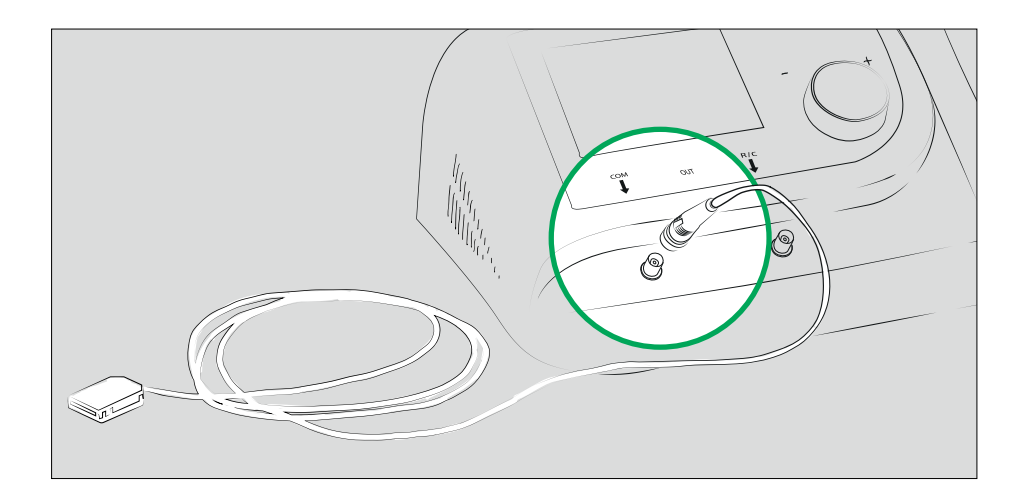

Conecte la placa común a su cable, utilizando el conector.

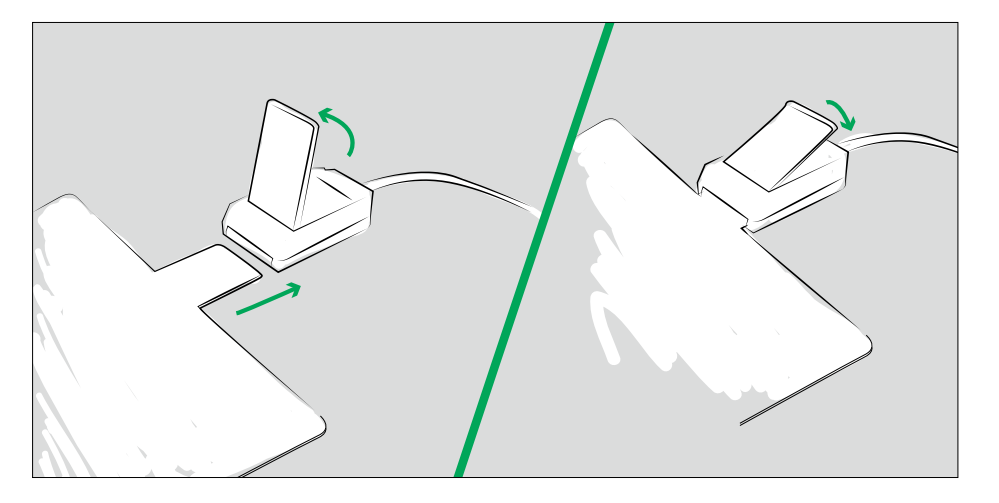

Encienda el dispositivo con el interruptor que se encuentra en la parte posterior.

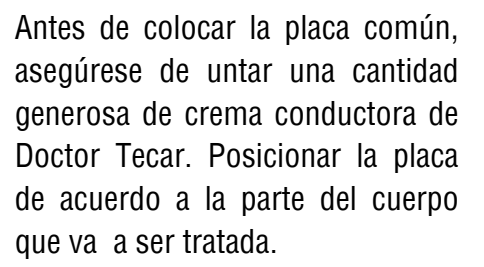

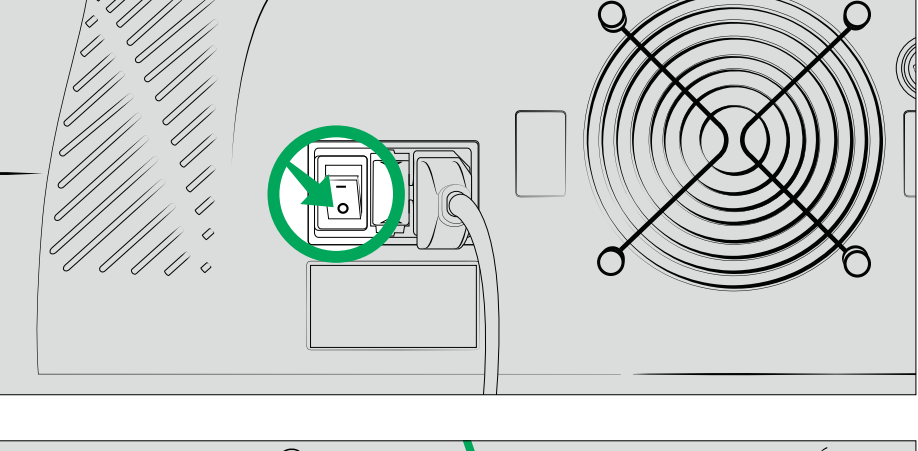

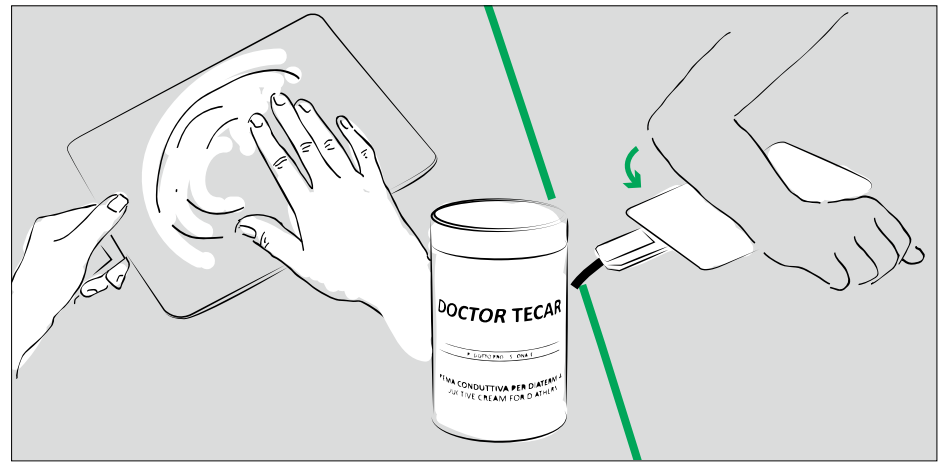

Untar crema conductora en el plato de la pieza de mano y/o en el cuerpo. Durante el tratamiento, más crema puede untarse en la parte del cuerpo que va a ser tratada.

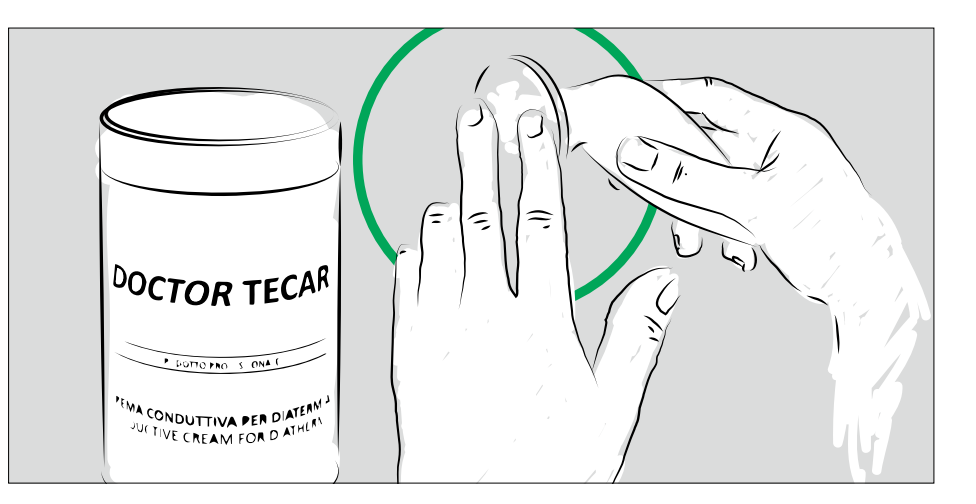

Ajuste la alimentación a "capacitiva" o "resistiva" (ver pg. 15) y ajustar la potencia para el tratamiento usando la perilla. Coloque la pieza de mano R/C en el área del cuerpo que va a ser tratada y pulse "Start". En este punto, la pantalla circular se volverá de color rosado.

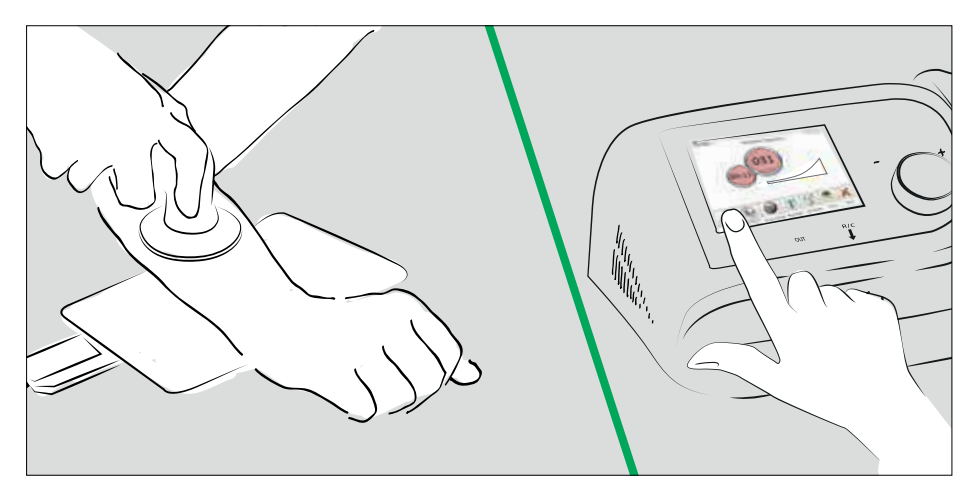

Masajear el área del cuerpo con la pieza de mano. Si se necesita, adicionar más crema directamente en la piel.

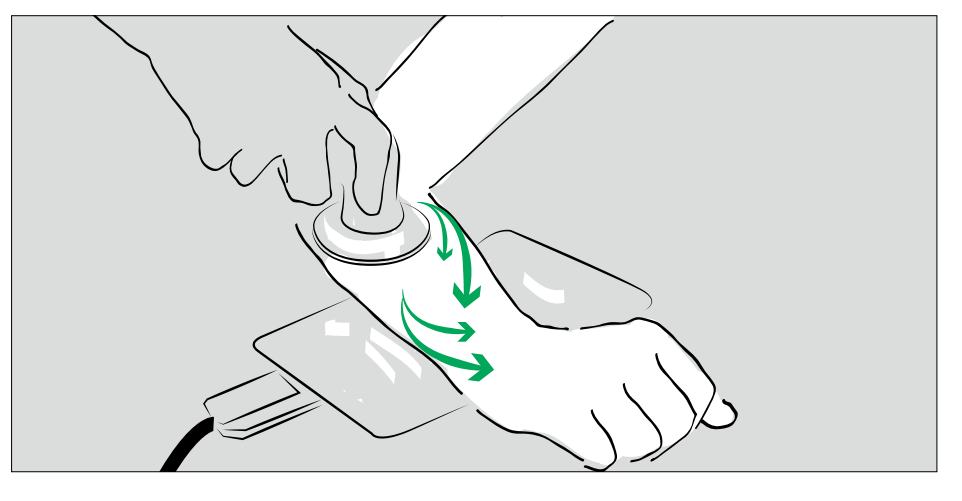

Para aumentar la potencia suministrada, gire el selector de funciones en sentido de las manecillas del reloj. El parámetro de potencia se mostrará en la pantalla en la sección de "Output VA".

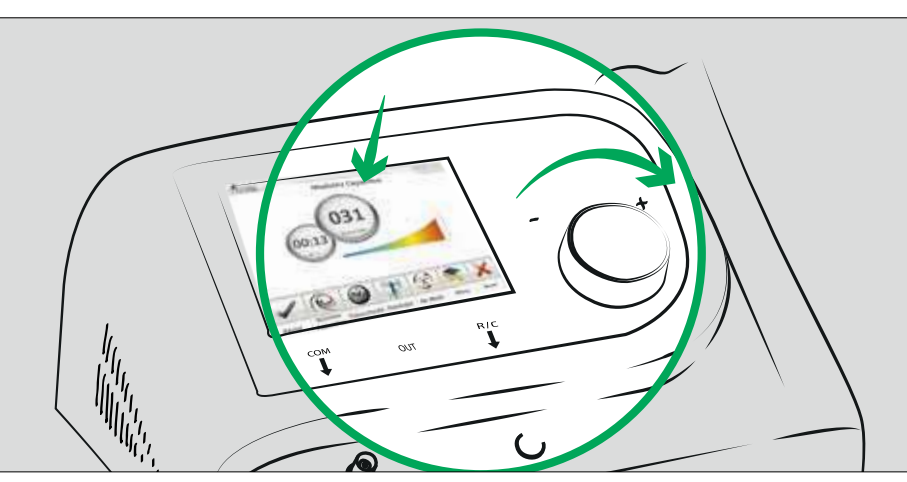

La potencia deberá ser incrementada gradualmente, teniendo en cuenta la percepción del umbral del calor del paciente.

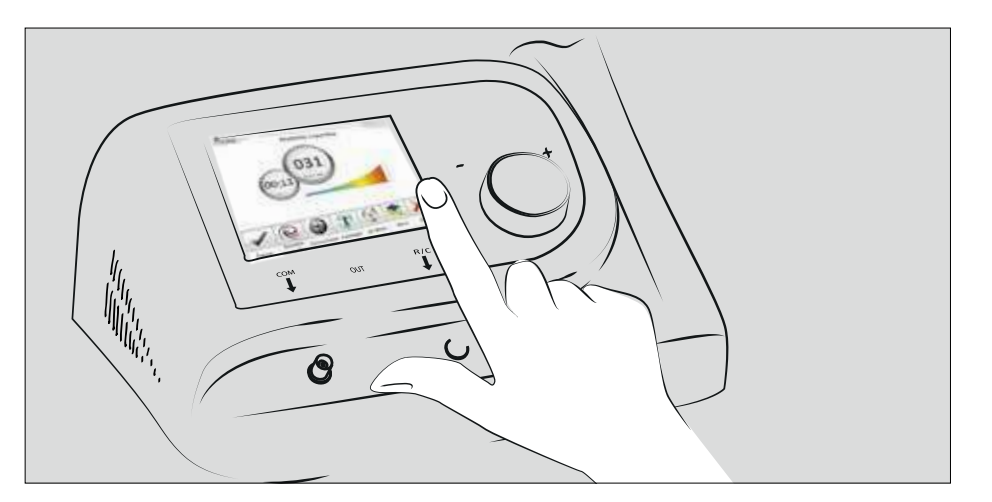

Para interrumpir el tratamiento y resetear todos los parámetros, presione el botón "Reset" en la pantalla táctil.

Apagar la maquina usando el interruptor ubicado en la parte posterior.

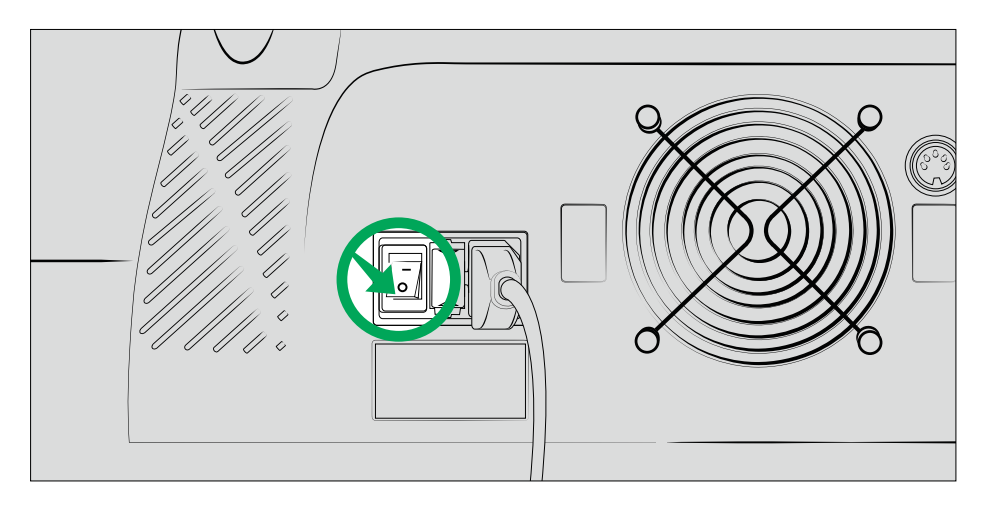

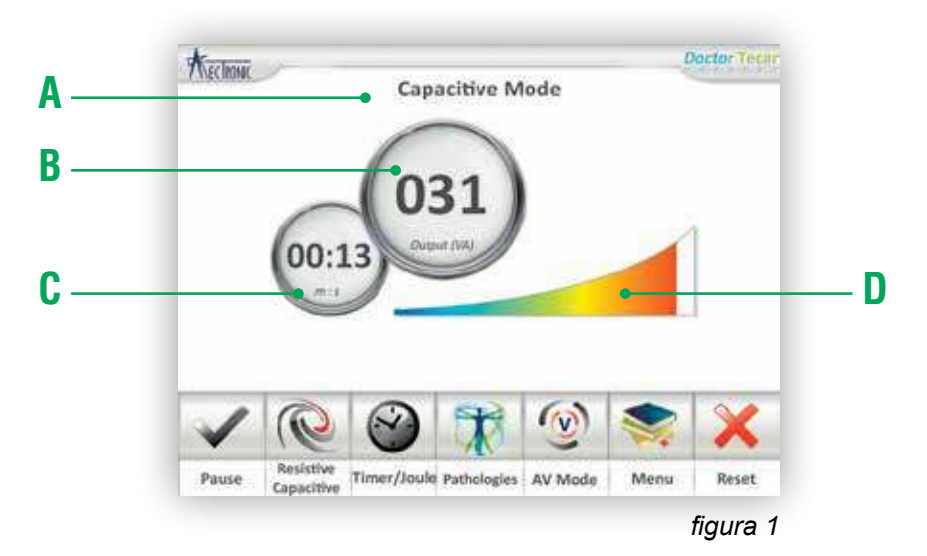

Una vez la maquina esté encendida, luego de la pantalla de bienvenida, aparecerá la pantalla de gestión (fig.1). Después de introducir la contraseña, es posible navegar a través de las distintas funciones de la barra de menú.

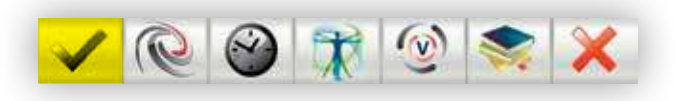

La pantalla principal siempre muestra el modo de transferencia activo (A); capacitivo o resistivo. La pantalla central circular (B) muestra la potencia en voltios amperios (VA): es posible cambiar este valor usando la perilla de ajustes. La potencia máxima que puede ser suministrada es de 350 Wpp o 120 VA eficaz.

La segunda pantalla circular (C) muestra el número de minutos que el tratamiento ha tardado en llevarse a cabo. Para permitir la emisión, coloque la pieza de mano en contacto con el área que va a tratarse y presione el botón "Start"; la pantalla circular se volverá de color rosado.

El sistema de biotransferencia (D) es útil para la dosificación de la potencia del tratamiento y la sensación de calor percibida por el paciente. La cantidad de energía transferida a los tejidos es medida y señalada por una retroalimentación gráfica y audible.

El sistema mide la energía transferida a los tejidos del área del cuerpo que se está tratando en relación al tiempo y a la potencia suministrada. Este sistema permite la evaluación de la hiperemia activa y el aumento del flujo de electrolitos, mostrando la variación en impedancia eléctrica durante el tratamiento, en comparación con el valor inicial, en reposo. La variación en la impedancia se prolonga hasta después del final del tratamiento, asegurando la oxigenación correcta y continua de todos los componentes de los tejidos que están siendo tratados.

## **3.1 3.1 Puesta en marcha**

## **3.1.1 Sistema de biotransferencia**

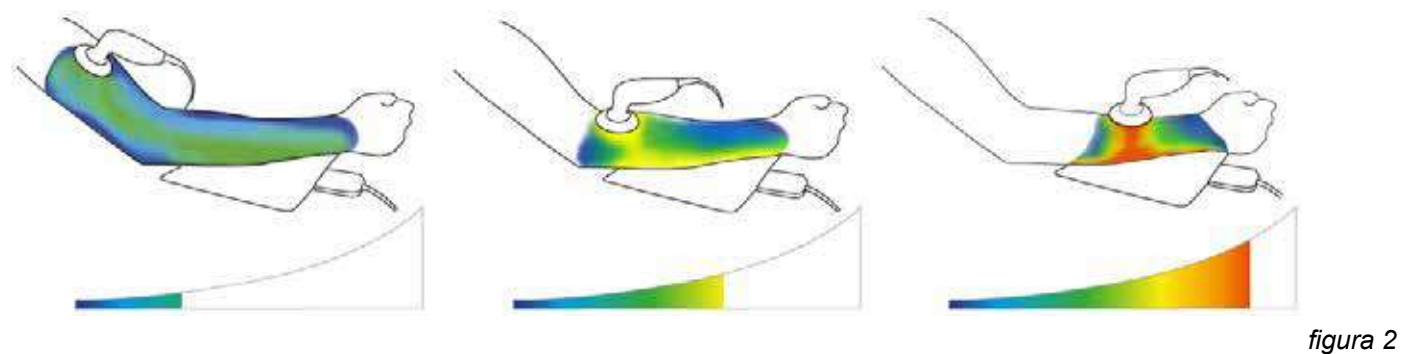

**Potencia** 25 W **Tiempo** 02:00 minutos

**Potencia** 25 W **Tiempo** 02:00 minutos

**Potencia** 25 W **Tiempo** 02:00 minutos

La figura 2 muestra un ejemplo de cómo funciona el sistema. Con la misma potencia suministrada, es posible resaltar la diferencia en la propagación de flujo electrolítico basado en el tamaño de la parte de cuerpo que está siendo tratada.

La variación en la impedancia eléctrica se muestra con una escala de colores que va de azul a rojo. Cuando el indicador está de color azul/ verde, el nivel de la energía transferida es mínimo; el sistema de biotransferencia muestra colores más cálidos a medida que el nivel de energía transferida aumenta.

Por esta razón, en el ejemplo dado, las áreas anatómicas que son más grandes, muestran un índice de transferencia más bajo con la misma potencia.

## **3.2 Modo Capacitivo/ Resistivo**

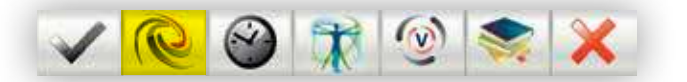

El botón "Capacitivo/ Resistivo" permite cambiar el modo de emisión con rapidez. El modo de emisión activo se muestra en la parte central superior de la pantalla.

## **3.2.1 Modo Capacitivo**

La emisión en el modo capacitivo se lleva a cabo mediante los conectores COM y R/C y utiliza una frecuencia adecuada (aproximadamente 600 kHz) que tiene más efecto sobre los tejidos con menor resistencia óhmica, como los músculos. (Fig. 3)

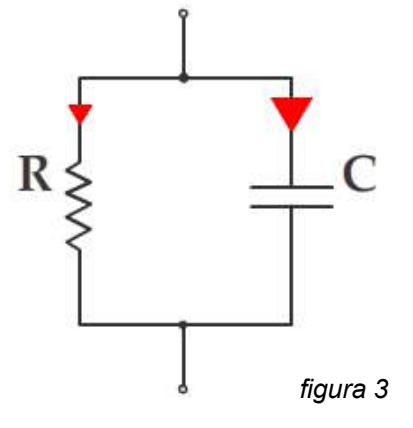

## **3.2.2 Modo Resistivo**

La emisión en el modo resistivo se lleva a cabo mediante los conectores COM y R/C. La frecuencia emitida, que es más baja que la emitida en el modo capacitivo (aproximadamente 460 kHz) tiene mayor efecto en los tejidos con mayor resistencia óhmica, como los son los cartílagos, huesos y tendones de gran tamaño (Fig. 4)

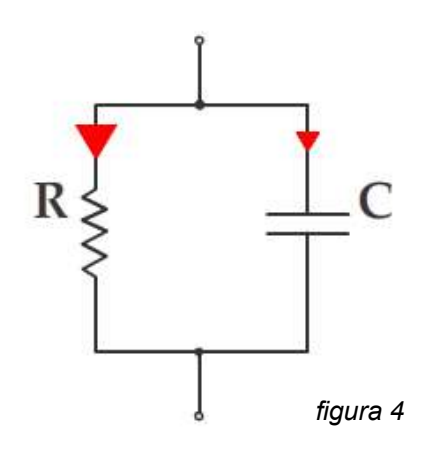

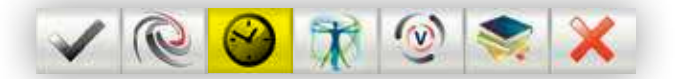

Pulsando el botón "Mode" (Fig. 5) es posible ajustar el tratamiento en base a la cantidad de energía que será transferida (A. Joule) o basado en el tiempo que duré la terapia (C. Timer).

También es posible seleccionar el modo innovador de emisión pulsada ajustable (B).

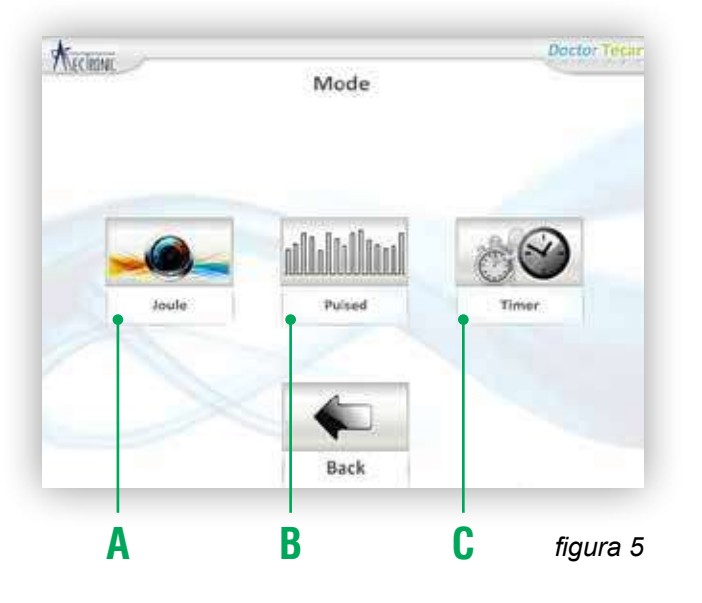

**3.3.1 Joule** Usando el modo "Joule", es posible ajustar la cantidad de energía que será transferida a los tejidos y el valor se puede ajustar con la perilla de mando; una vez el valor que el valor ha sido establecido, pulse "Save" en la parte inferior derecha de la pantalla (Fig. 6).

> El valor de energía a transferir es guardado y se muestra en la pantalla principal. Pulsando el botón "Start" con la pieza de mano ya en contacto con el paciente, es posible comenzar con el tratamiento; la emisión de energía se interrumpe una vez que la cantidad pre establecida desde el comienzo ha sido alcanzada.

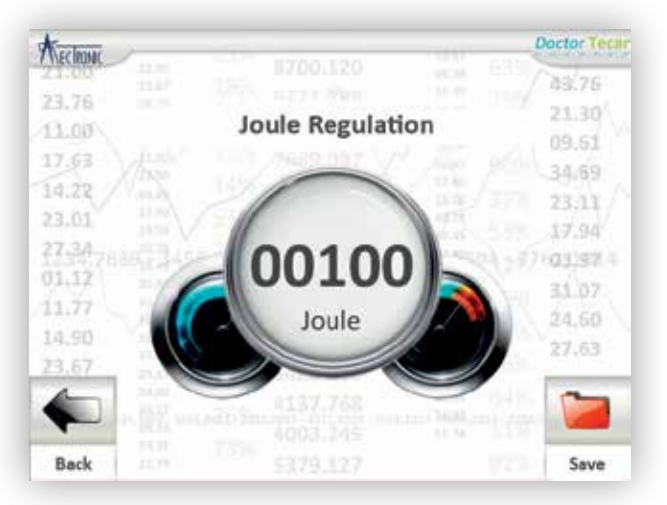

*figura 6*

**3.3.2 Tiempo** Usando el modo "Timer", es posible ajustar el tratamiento en base a su duración. El valor se puede ajustar utilizando a perilla de mando; una vez el valor requerido es establecido, pulse el botón "Save" en la parte inferior derecha de la pantalla (Fig.7)

> El valor establecido se guarda y es mostrado en la pantalla principal. Pulsando el botón "Start" con la pieza de mano ya en contacto con el paciente, es posible comenzar con el tratamiento; la emisión de energía se interrumpe una vez que la cantidad de minutos pre establecida es alcanzada.

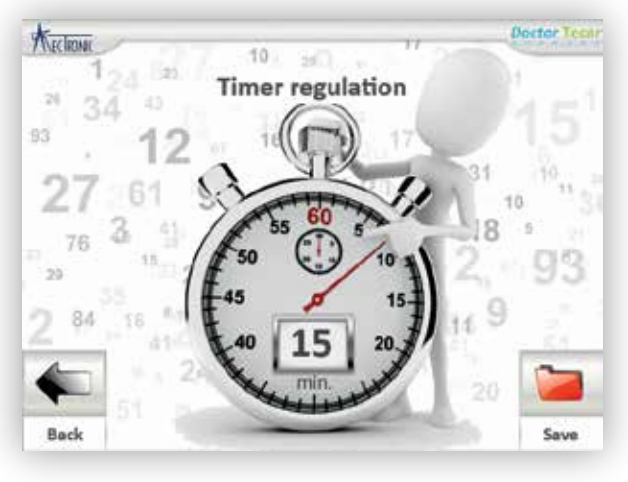

*figura 7*

### **3.3.3 Modo de Pulsado Ajustable**

Doctor Tecar cuenta con un modo de pulsado ajustable: la emisión tiene lugar en intervalos regulares, lo que permite que la energía sea transferida mientras se controla el efecto térmico sobre los tejidos.

La pausa (Toff), entre un impulso y otro (Ton), permite el control de la energía suministrada a los tejidos respetando las "condiciones naturales termales" que promueve la homeostasis celular correcta.

Además, el modo de pulsado ajustable de Doctor Tecar, le permite al operador ajustar el tiempo de emisión y la pausa (Ton y Toff), garantizando una terapia adaptada a las necesidades de cada paciente (Fig. 8).

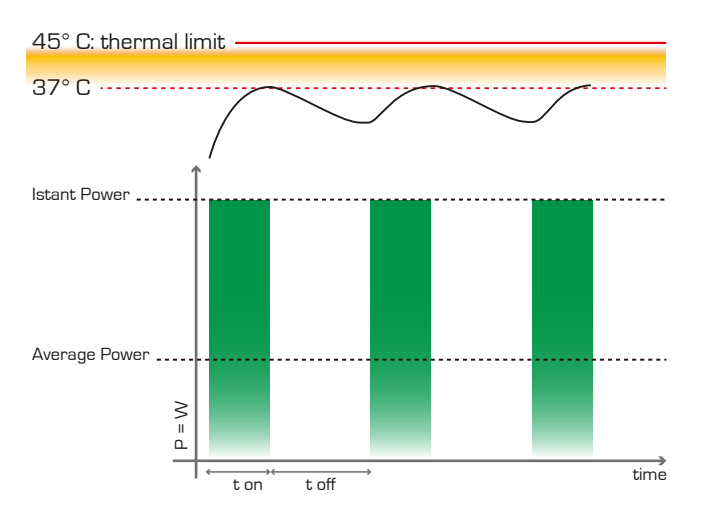

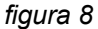

Para modificar los valores, presione la pantalla circular que quiere ajustar y cuando esta esté de color rosado, es posible ajustar los valores usando la perilla de mando (Fig.9). Una vez que el valor requerido es establecido, presione el botón "Save" en la parte inferior derecha de la pantalla. Pulsando el botón "Start" con la pieza de mano en contacto con el paciente, es posible comenzar con el tratamiento; es posible regular la potencia con la perilla de mando durante el tratamiento.

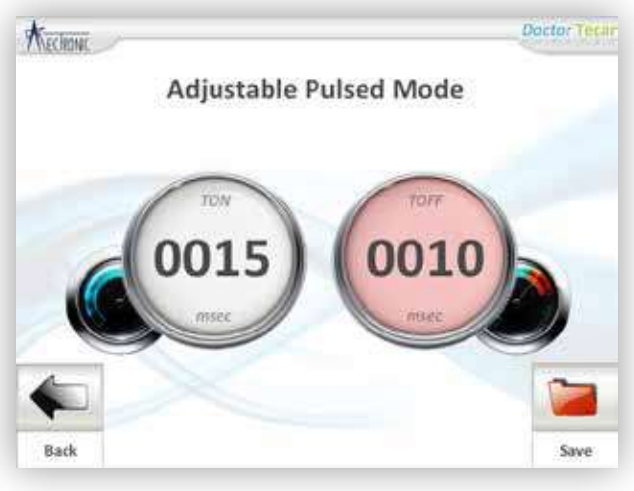

*figura 9*

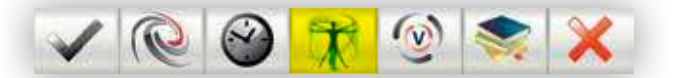

Esta sección incluye una serie de protocolos terapéuticos subdivididos según el área anatómica que vaya a ser tratada. Es posible seleccionar el área anatómica en el plan del cuerpo humano en la pantalla (Fig. 10); presionando el área de interés, el sistema mostrará los protocolos terapéuticos relevantes.

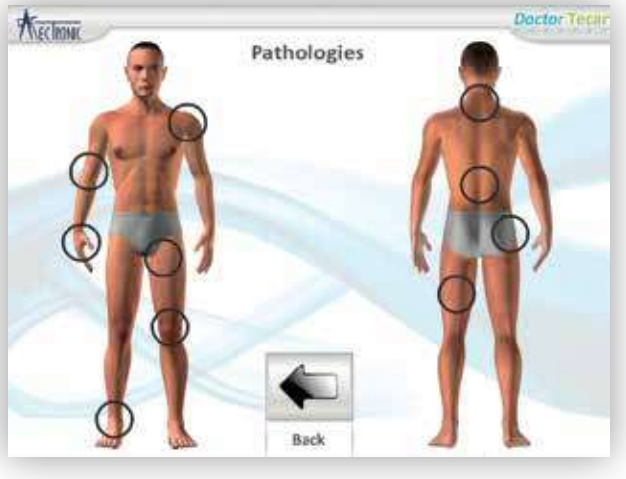

*figura 10*

Por cada área anatómica hay una lista de protocolos para las patologías musculares y del esqueleto.

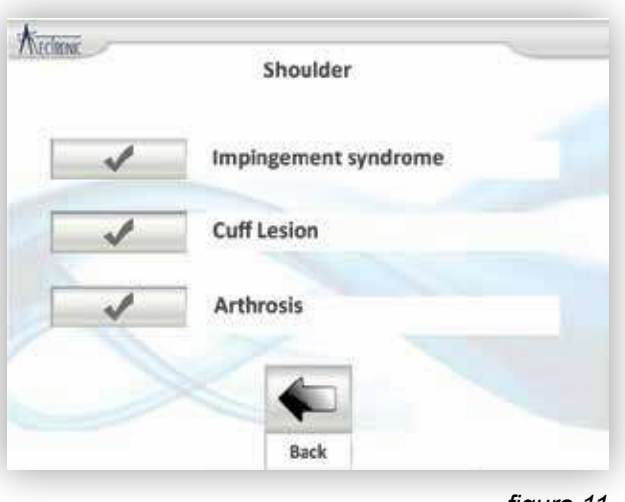

*figura 11*

Una vez que la patología a ser tratada es seleccionada, la naturaleza de la patología debe ser especificada; aguda o crónica. El protocolo adecuado será mostrado con los valores de la potencia, tiempo, el modo y las fases que deben seguirse (Fig. 12). La figura en 3D muestra donde debe colocarse la placa común (mostrado por C) y el área anatómica que debe ser tratada.

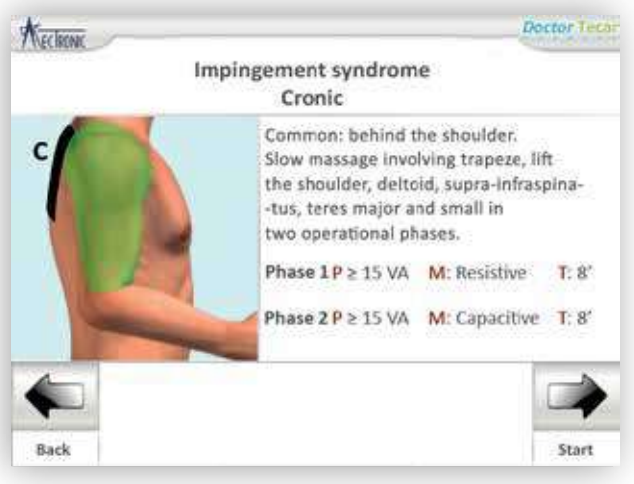

*figura 12*

Presionando el botón "Therapy" en la parte inferior de la pantalla (Fig. 12), Doctor Tecar muestra los detalles del protocolo en la pantalla principal. Presionando el botón "Start", es posible iniciar el tratamiento. Al final de la primera fase, la emisión será interrumpida por una señal audible (doble pitido) y el sistema se establecerá para la segunda fase automáticamente. Pulse "Start" para continuar con la segunda fase.

## **3.4.1 Patologías en automático, automático pulsado y modos de transporte (opcional en el módulo Avx)**

Si el Doctor Tecar está equipado con el módulo Avx (AutomaticVehiculationeXperience), es posible visualizar los protocolos terapéuticos para el uso de la maquina en automático, pulsado automático y modos de transporte. Solo basta con establecer el modo deseado (siga el procedimiento detallado en la página 19). Los detalles del protocolo, potencia, tiempo, el modo y las fases a seguir (Fig. 13). Las posiciones de los electrodos autoadhesivos y de la placa común también se muestran en la pantalla.

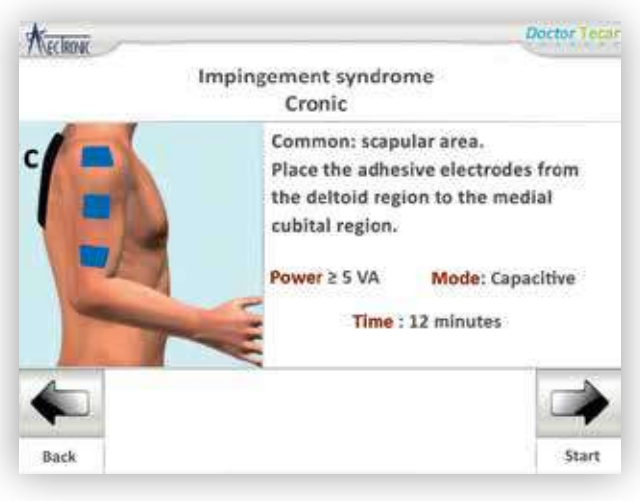

*figura 13*

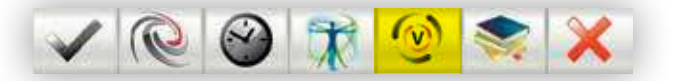

El módulo AVxes un accesorio opcional deDoctor Tecar que permite la operación en automático, pulsado automático y los modos de transporte. Si el Doctor Tecar no incluye este paquete, una pantalla mostrará que este ajuste está bloqueado. Para actualizar el Doctor Tecar con este módulo, contáctese con su distribuidor o al servicio al cliente de MectronicMedicale.

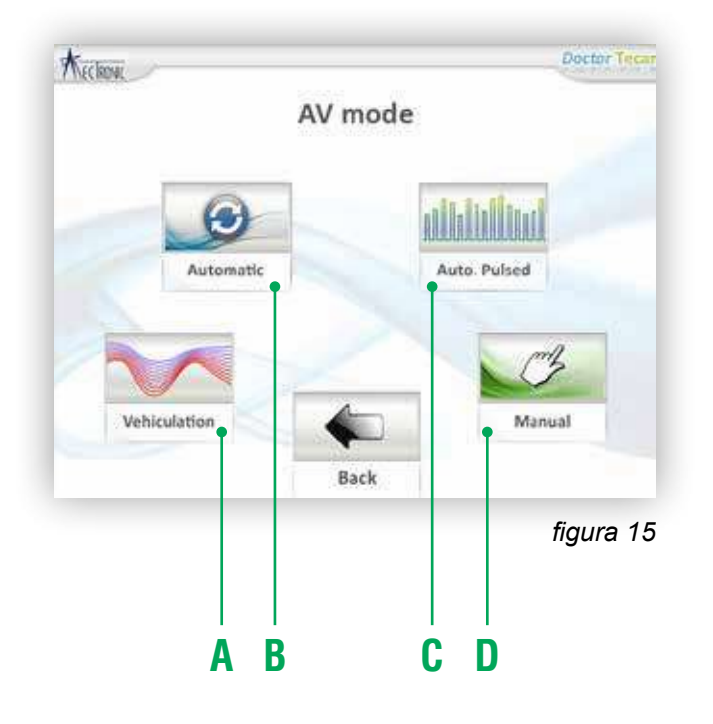

El módulo AVx cuenta con 3 innovadores modos de emisión: transporte, automático y pulsado automático. Los siguientes, pueden ser accedidos desde la pantalla principal del módulo AVx.

A. Transporte: este es un modo específico que facilita la absorción de ingredientes activos de las cremas que utilizan la transferencia de energía de Doctor Tecar.

Este "transporte transdérmico" permite tratar varias patologías. Este es un método no invasivo que permite transportar ingredientes activos en profundidad, pasando la barrera de la piel y llegando al origen del problema.

B. Modo automático: este modo le permite al terapeuta liberarse de un tratamiento manual y si fuese necesario, el tratamiento puede ser completado manualmente. El protocolo requiere del uso del cable automático y, según sea necesario, también electrodos autoadhesivos.

C. Modo de pulsado automático: usando la posibilidad de contar con un sistema automático de tratamiento, es posible utilizar un método de D. Manual: este botón permite el modo manual estándar del Doctor Tecar, volviendo al menú principal.

### **3.5.1 Transporte**

Pulsando el botón "Transport" es posible acceder a la pantalla de configuración del tratamiento: el operador puede seleccionar la intensidad de la acción del transporte (Fig. 16).

Después de colocar la placa común y los accesorios, es posible iniciar el tratamiento.

Estableciendo este modo de emisión en la sección de "Patologias" (ver página 20 sección 3.4.1) se muestra una biblioteca de patologías para el uso del modo de trasporte.

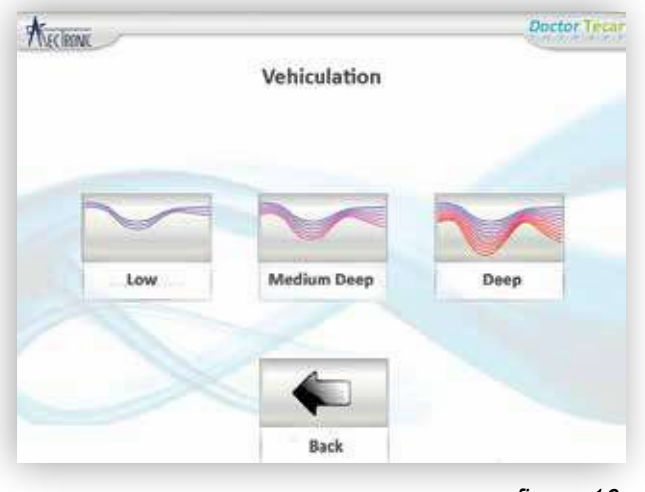

*figura 16*

**3.5.2 Modo Automático** Pulsando el botón "Automatic", se establece el modo de emisión automático. Este modo puede usarse con el cable automático especial y los electrodos autoadhesivos. Después de posicionar la placa común y los electrodos, es posible iniciar el tratamiento. Mediante el establecimiento de este modo de emisión en la sección de patologías (ver página 20, 3.4.1), una biblioteca de patologías para el uso de Doctor Tecar será mostrada.

### **3.5.3 Modo de Pulsado Automático**

Pulsando el botón "Aut. Pulsed", es posible establecer una emisión de pulsado para el uso del Doctor Tecar en modo automático. La característica especial de este tipo de tratamiento es que puede llevarse a cabo sin la necesidad de un operador, controlando los efectos térmicos sobre los tejidos gracias a una pausa entre los pulsos de energía. Cuando se selecciona este modo, debe ajustarse el Ton y Toff para la emisión. Después de presionar el botón "Save", puede iniciar con el tratamiento. Al establecer este modo de emisión en la sección de patologías (ver página 20, 3.4.1), una biblioteca de patologías para el uso del Doctor Tecar será mostrada.

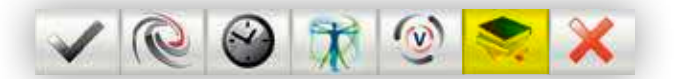

La sección "Menú" permite el acceso a una gran amplia gama de información acerca del producto y sobre los ajustes del sistema.

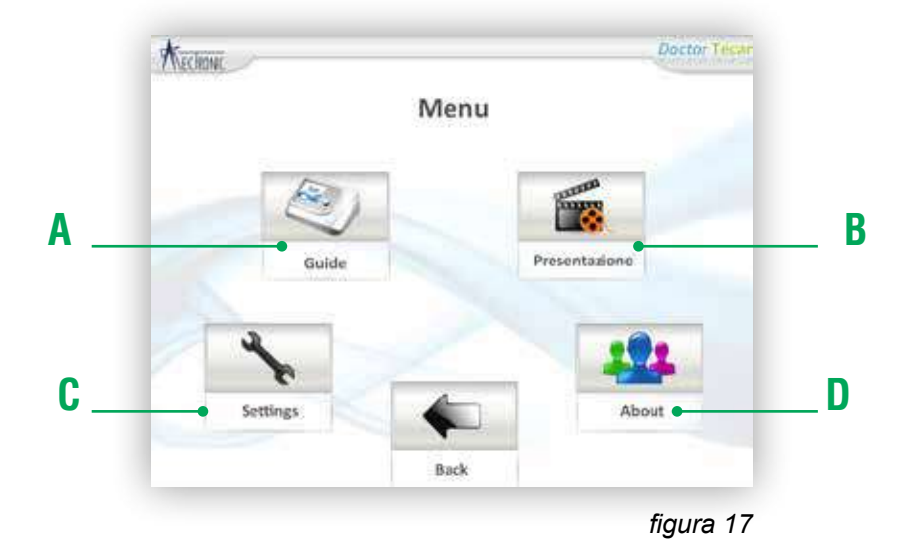

- A: Guía
- B: Presentación de la empresa
- C: Ajustes de Doctor Tecar
- D: Información sobre el Producto

**3.6.1 Guía** La guía (A. Fig. 17) muestra los principios detrás de las distintas funciones del producto. La guía está dividida en 4 secciones principales:

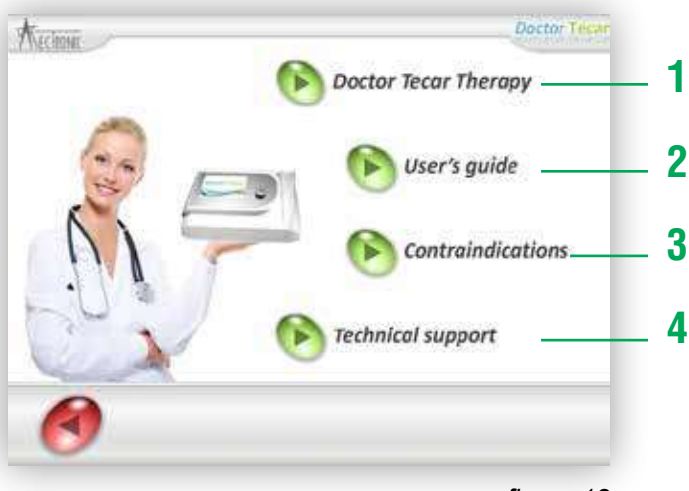

*figura 18*

**Doctor Tecar Therapy (1) :** esta sección muestra los conceptos que hay detrás de la terapia Tecar y como las corrientes diatérmicas interactúan con el hombre; la diferencia entre las aplicaciones capacitiva y resistiva también es explicada.

Para pasar de una pantalla a otra, use las flechas de navegación ubicadas abajo, a la derecha y a la izquierda de la pantalla. Para volver a la página inicial de la presentación, pulse el botón del centro.

**Guía de uso (2) :** las fotografías son para mostrar cómo usar el dispositivo y para mostrar el correcto uso de la perilla de mando de los modos capacitivo y resistivo.

**Contraindicaciones (3):** enumera los casos en los que el uso terapéutico del Doctor Tecar no es aconsejable.

**Apoyo (4):** detalles de contacto del servicio al cliente.

**3.6.2 Presentación** En esta sección se puede ver la presentación de la compañía MetronicMedicale: una breve historia, innovaciones técnicas exitosas realizadas por la compañía, los socios y los datos de contacto de la empresa. Para asar de una pantalla a otra, presione las flechas de navegación situadas en la parte inferior derecha e izquierda de la pantalla. Para volver a la página inicial, presione el botón en el centro de la pantalla.

**3.6.3 Ajustes** En esta sección (Fig. 19) es posible acceder a los ajustes del dispositivo.

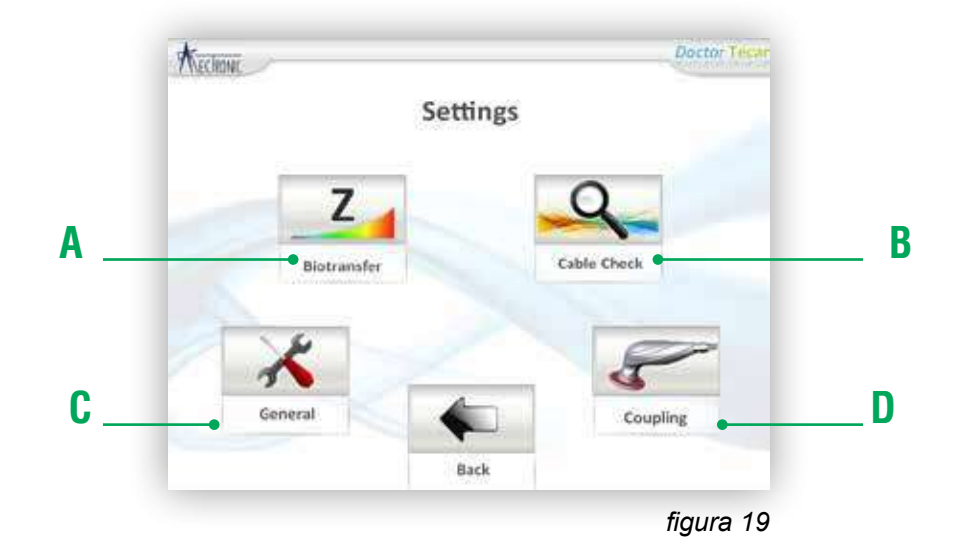

A: Biotransferencia: visualización de la transferencia de energía.

B: Verificación de Cables: comprobar que no haya daños en los cables.

C: General: acceso a los ajustes generales del dispositivo.

D: Acoplamiento: activar la función y ajustar la sensibilidad del dispositivo o seleccionar una prueba.

#### **3.6.3.1 Biotransferencia**

Fig. 19, A: el sistema mide la energía transferida a los tejidos en la zona del cuerpo que está siendo tratada en relación al tiempo y a la potencia implementada (ver página 13, párrafo 3.1.1). En esta pantalla se puede seleccionar "Si" o "No" para encender el sistema (Fig. 20). El sistema utiliza un gráfico de barras y una señal audible (para ajustar la señal audible, ver página 26, "Sonidos").

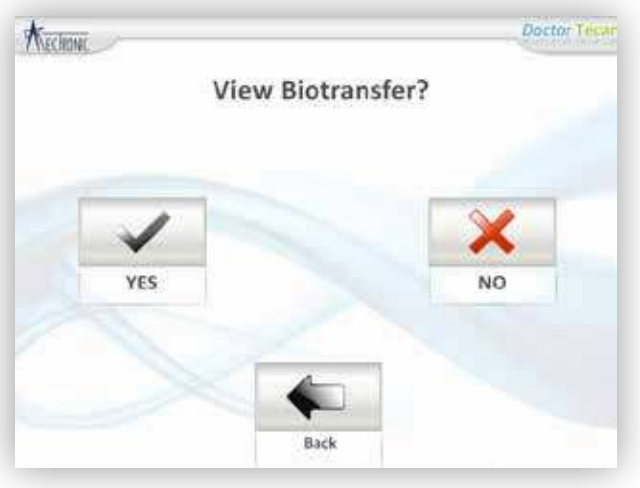

*figura 20*

#### **3.6.3.2 Verificación de cables**

Fig. 19, B: en esta pantalla es posible comprobar el correcto funcionamiento de la placa común y la pieza de mano, usando una prueba especial (Fig. 21).

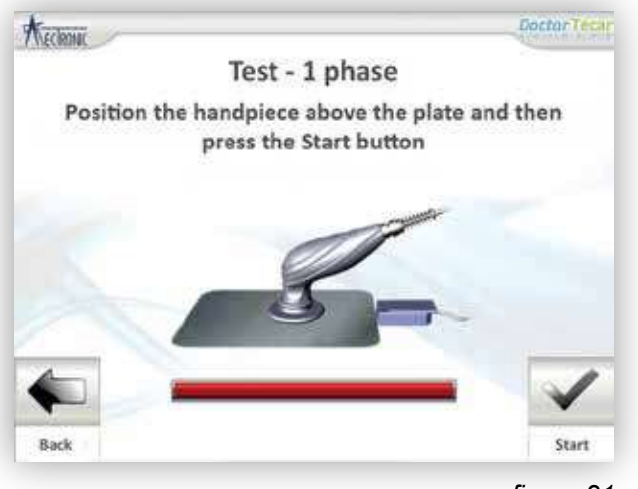

*figura 21*

Es necesario posicionar la pieza de mano encima de la placa común y a continuación presione "Start" en la parte inferior derecha (la pieza de mano y la placa común deben estar limpias y sin residuos de crema conductora). Si el resultado de la prueba es positivo, contiene con el tratamiento. Si el resultado de la prueba es negativo, los cables no están funcionando como deberían y todas las conexiones deberán ser revisadas; si el problema persiste, contáctese con el centro de asistencia autorizado.

Fig. 19, C: a través de esta pantalla es posible acceder a algunos ajustes generales del producto (Fig. 22).

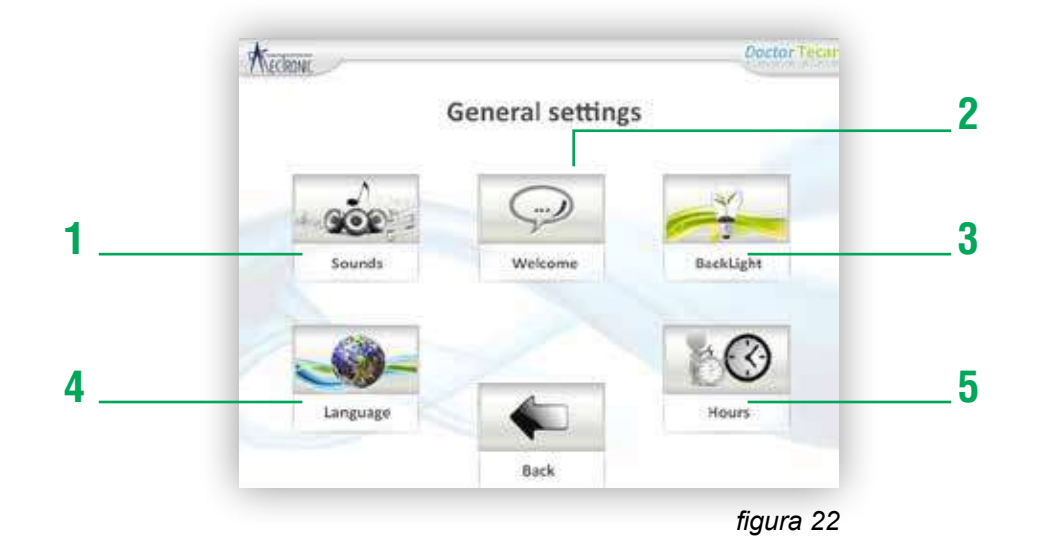

**Sonidos (1):** es posible ajustar el volumen de los sonidos omitidos por Doctor Tecar. En "Buzzer" (A) es posible ajustar la respuesta audible emitida durante el uso del dispositivo en el tratamiento. Este ajuste puede hacerse con el mando (B p.2). En "Bip" (B) es posible prender y apagar los sonidos de la pantalla táctil.

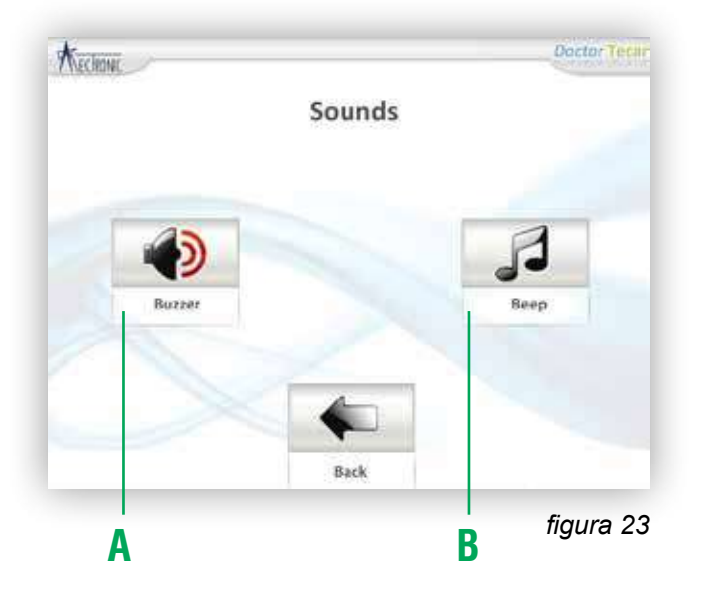

**Bienvenido (2):** acá es posible introducir un mensaje que será mostrado cuando la maquina se pone en marcha. Basta con introducir el mensaje usando el teclado de pantalla táctil y guardándolo (Fig. 24)

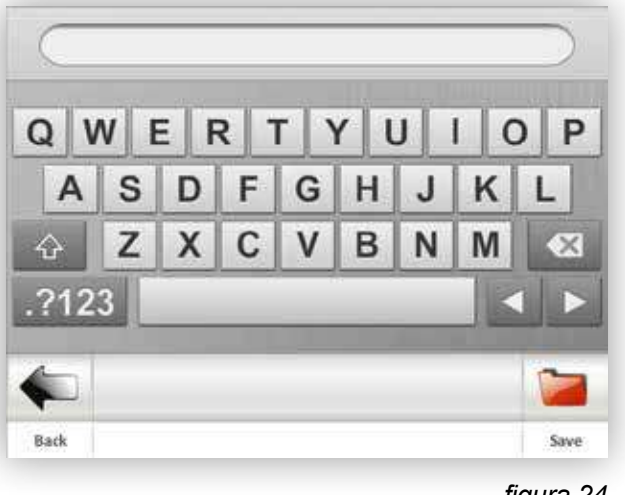

*figura 24*

**Luz de fondo (3):** es posible ajustar el brillo de la pantalla utilizando la perilla de mando (Fig. 25).

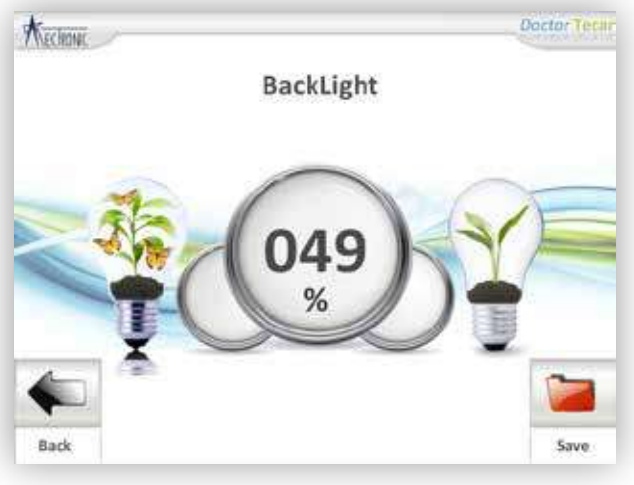

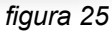

**Idioma (4):** es posible ajustar el idioma del software a inglés, español, italiano, ruso, francés o alemán (Fig. 26).

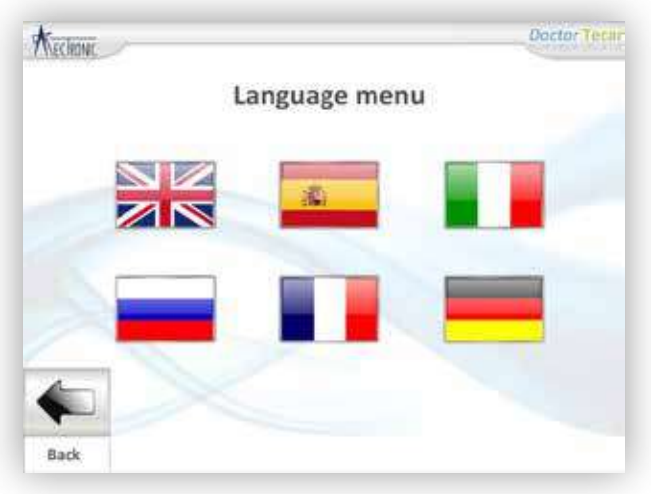

*figura 26*

**Horas (5):** el tiempo, en horas, que la maquina ha estado trabajando y el numero efectivo de horas de tratamiento llevadas a cabo (Fig. 26).

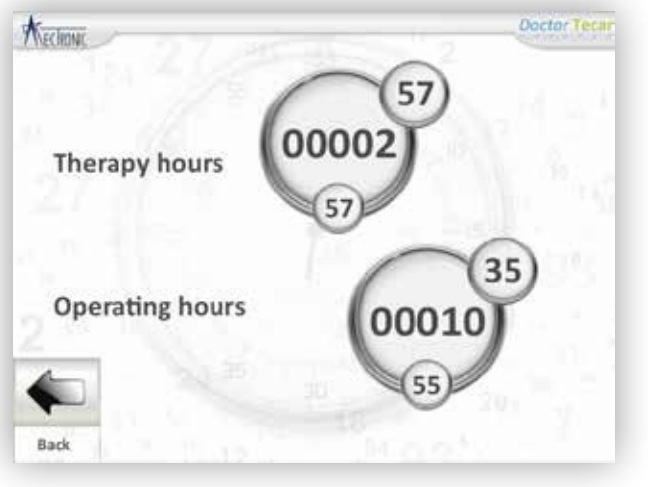

*figura 26*

#### **3.6.3.4 Acoplamiento**

En esta sección es posible activar y desactivar la función de acoplamiento. Durante el tratamiento, la función de acoplamiento reconoce y verifica el cierre efectivo del circuito entre R/C, la pieza de mano y la placa común. La función de acoplamiento solo es operativa cuando la potencia es igual o mayor a 9VA.

Si la función de acoplamiento se activa y la pieza de mano o la placa rompen el contacto con el paciente, el tratamiento es interrumpido. El rompimiento del circuito también es mostrado visualmente: durante el tratamiento, las pantallas circulares de salida y de tiempo se muestran de color rosado y si el circuito se interrumpe, se pondrán de color amarillo. Para volver a empezar el tratamiento, simplemente retome el contacto y presione "Start".

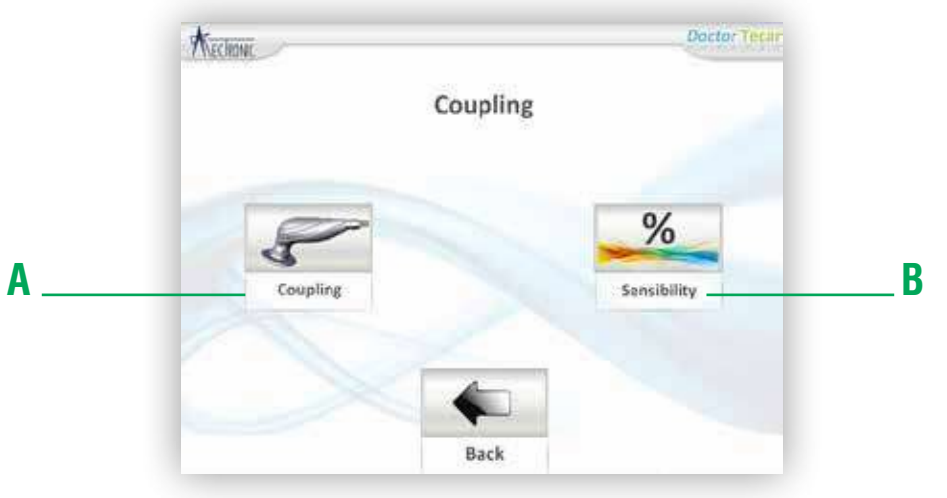

*figura 27*

Para activar la función de encendido y apagado, pulse "Coupling" (A, Fig. 27) y selecciones "Yes" o "No". Pulsando "Sensibility" (B. Fig. 27), es posible ajustar la perceptibilidad de la transferencia de energía.

Este ajuste se puede realizar en el modo manual (C. Fig. 28) y automático usando una prueba especial (D. Fig. 28). En el modo manual, es recomendable reducir la sensibilidad a medida que la zona del cuerpo a ser tratada crece en tamaño.

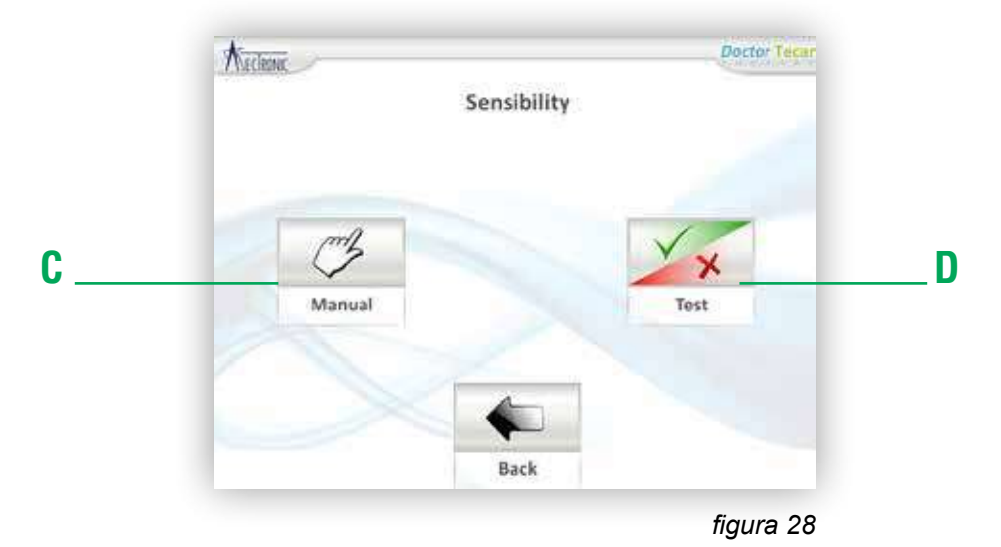

#### **Prueba de Acoplamiento**

Gracias a esta prueba de acoplamiento, es posible determinar la bio sensibilidad del paciente, Doctor Tecar ajusta automáticamente el valor más adecuado para una terapia personalizada.Después de realizar la prueba sugerida por el software (Fig. 29), el sistema determinará el nivel de perceptibilidad más apropiado para el paciente.

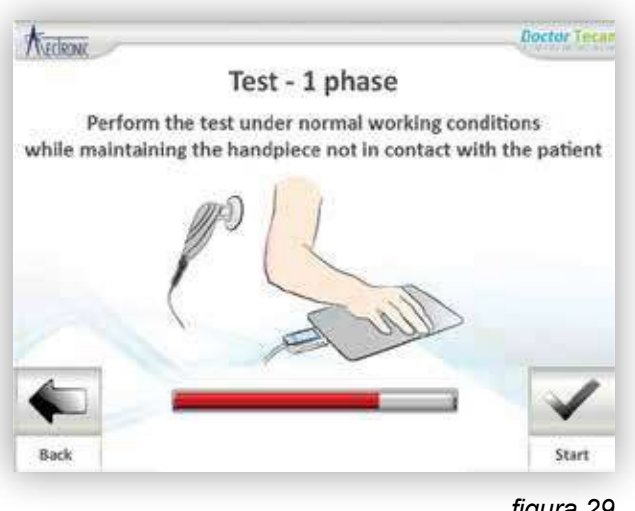

*figura 29*

**3.6.4 Sobre** En esta sección es posible acceder a la información sobre la versión del software del dispositivo.

## **4.1 Atención durante el uso.**

Durante el uso de Doctor Tecar es necesario tomar algunas precauciones para la seguridad de la máquina, del operador y del paciente. Se debe tener un cuidado particular con los cables que conectan la pieza de mano y la placa común.

NUNCA hale la maquina por medio de los cables.

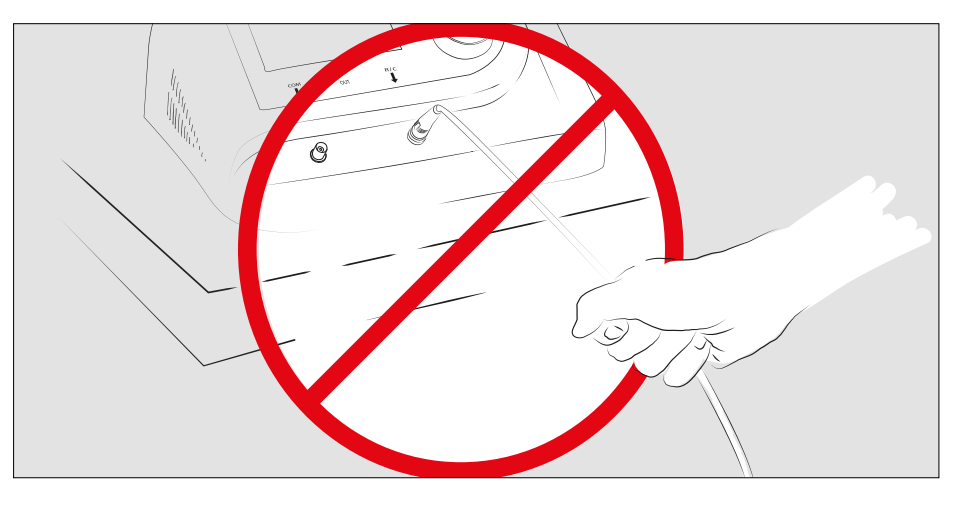

Durante los tratamientos, los cables deben estar libres. Evite enrollarlos alrededor de los brazos o pasarlos por detrás del cuello.

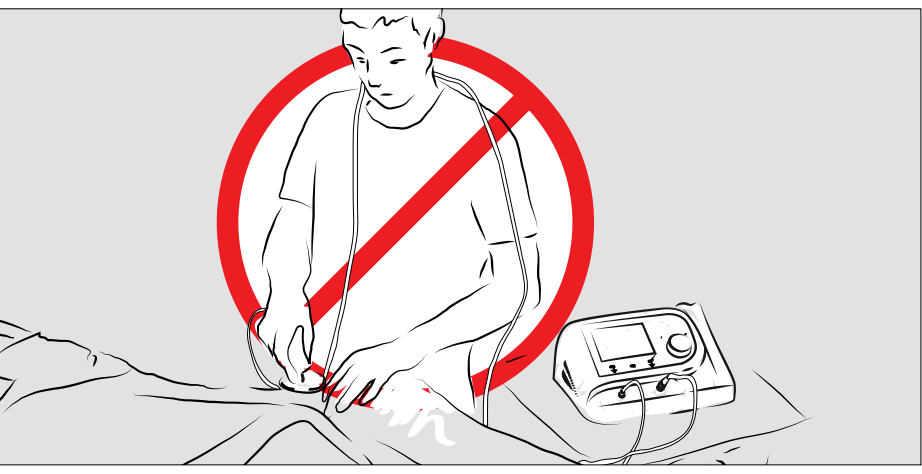

Durante el tratamiento, mantener en contacto la pieza de mano R/C perpendicular a y en contacto con la superficie de la piel del paciente.

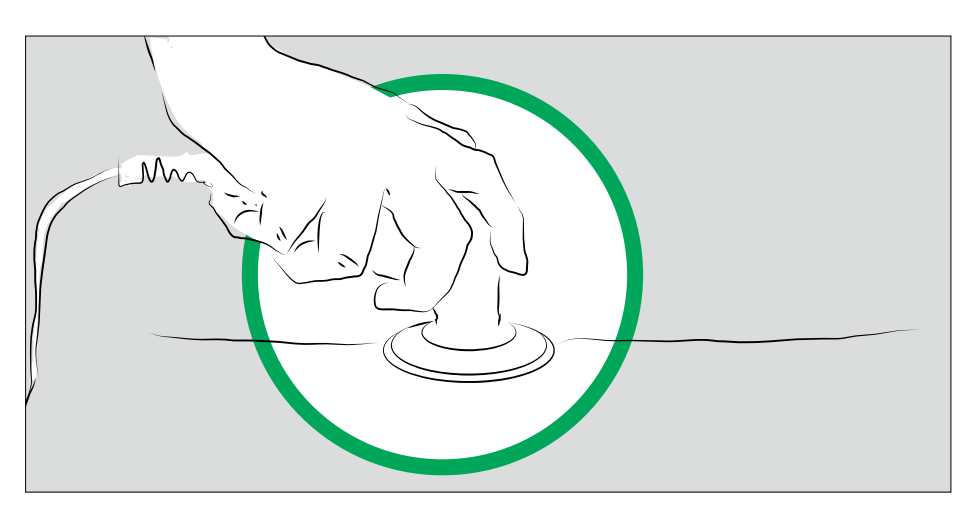

Durante el tratamiento, evite tocar la piel con el borde de la pieza de mano.

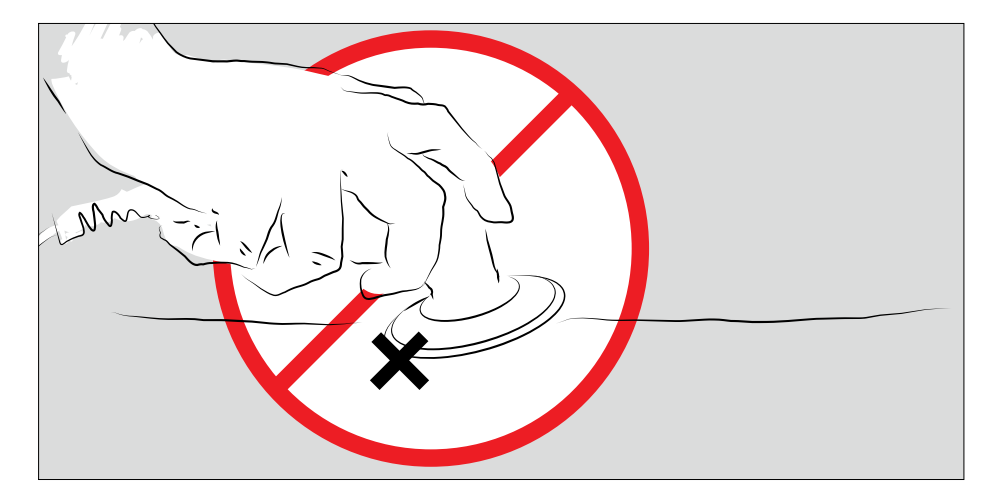

El contacto con el paciente debe hacerse con una sola mano. Si es necesario, llevar a cabo el tratamiento con las dos manos, usando un guante aislador es recomendable.

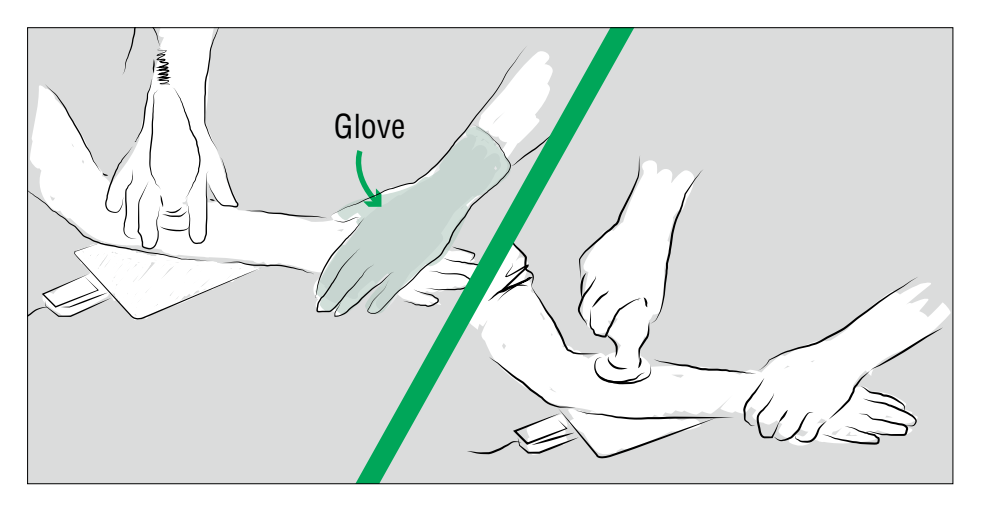

### **Precauciones adicionales:**

**No use Doctor Tecar cerca de aparatos de onda cota o de micro ondas.**

**No conecte simultáneamente un paciente a un dispositivo de alta frecuencia.**

**Los electrodos nunca deben colocarse de manera que los músculos del corazón queden entre ellos.**

## **5.1 CEI EN 60601-1- 2:2010 Regulaciones**

Normas generales y advertencias para el uso de dispositivos que se aplican la energía de radiofrecuencia (Norma CEI EN 60601-1- 2: 2010 – se detalla a continuación en los siguientes párrafos).

#### **6.8.2.201 a) 1)**

El dispositivo ha sido construido de acuerdo con las normas vigentes en pleno respeto a todos los requisitos en materia de protección y en relación a compatibilidad electromagnética; hay una necesidad de tener precauciones particulares en relación con la compatibilidad electromagnética y el dispositivo debe ser instalado y operado de acuerdo con la información sobre la compatibilidad contenida en el presente documento.

#### **6.8.2.201 a) 2)**

Los dispositivos de comunicación de radio portátiles y móviles pueden influir en la funcionalidad del aparato electro médico.

#### **6.8.3.201 a) 2)**

El uso de accesorios transductores y cables distintos a los especificados, con la excepción de cables y transductores vendidos por el constructor del dispositivo como piezas de repuesto para componentes internos, podrían causar un aumento en las emisiones o una disminución en la inmunidad del dispositivo.

#### **6.8.3.201 a) 4)**

El dispositivo no debe ser utilizado cerca o ser colocado encima de otros dispositivos. Si va a ser utilizado cerca a otros dispositivos, estos deben ser monitoreados para asegurar el funcionamiento en la configuración establecida.

Además de evitar, identificar o corregir los efectos electromagnéticos negativos en otros dispositivos que pueden ser causados por el Doctor Tecar (CEI EN 60601-1-2:62.010).

## **5.2 Seguridad de los pacientes**

El botón se conecta en la parte posterior del dispositivo al conector que dice "Safety".

### **Botón del paciente (módulo AVx opcional)**

Doctor Tecar cuenta con un sistema de seguridad adicional disponible para el módulo opcional Avx. Usando el botón del paciente, el tratamiento puede interrumpirse en cualquier momento.

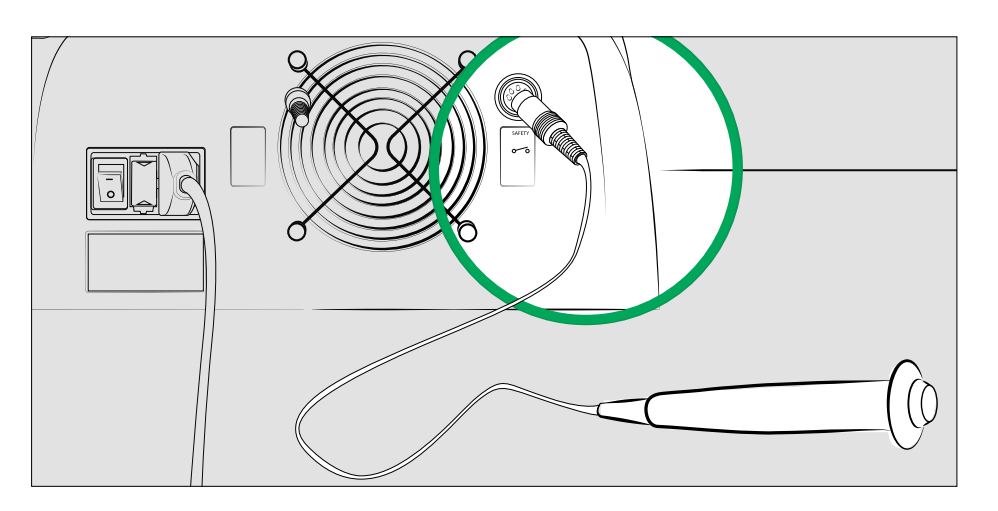

El botón es utilizado cuando Doctor Tecar es utilizado en modo automático, así el paciente puede interrumpir el tratamiento cuando sea necesario.

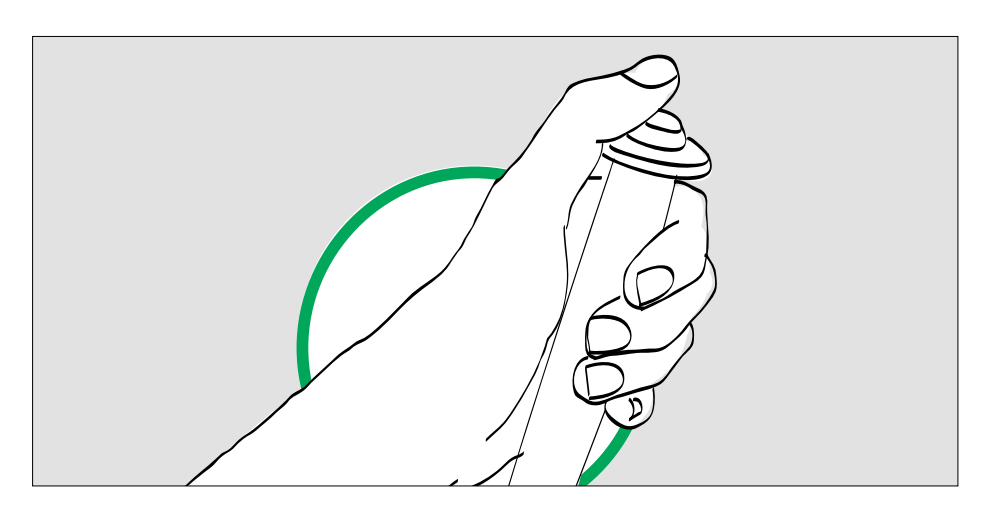

## **5.2 Clasificación**

Doctor Tecar es un aparato electro médico con una sección de electroterapia (analgésica y diatermia).

#### **Basado en el anexo IX de la Directiva 93/42 CEE, se clasifica como un:**

- Dispositivo destinado a ser usado a largo plazo.
- Dispositivo con aplicaciones no invasivas.
- Dispositivo médico activo.
- Dispositivo médico de Clase lib.

#### **Sobre la base de normas generales para la seguridad (EN60601 – 1/ CEI 62.5), se clasifica como:**

- Clase 1.
- Con las partes de tipo BF.
- Aparato con protector clase IP2X protegido contra el acceso de agua.
- Aparato para funcionamiento continuo.

Doctor Tecaremite dos frecuencias en la función analgésica y diatermia que funciona con un nivel de precisión mejor que 1%. El ajste de la intensidad del tratamiento con la perilla de mando, está indicada en VA. Los valores típicos están dados en la sección de "Patologías".

#### **5.3 Medidas de Seguridad** Como la sensibilidad y el efecto analgésico y diatérmico varían de un paciente a otro, el operador debe monitorear constantemente la reacción del paciente.

El contacto perfecto entre los aplicadores y el paciente debe ser comprobado, y que es fundamental y se debe dar especial atención a cualquier intolerancia o reacción que pueda tener el paciente. Siempre siga las advertencias (ver pagina 30).

**Utilice siempre la crema diatérmica para facilitar el contacto con el paciente.**

## **5.4 PSP (Procesador de Seguridad Física)**

Doctor Tecar ha sido diseñado para que sus salidas no puedan estar activas cuando la maquina está encendida y el control de la amplitud de sus salidas siempre comienza desde cero tras pulsar el comando "Start".

Este bloqueo de salidas también ocurre después de una reconexión de del cable de poder y después de una interrupción temporal.

## **6.1 Mantenimiento ordinario**

Doctor Tecar no requiere procedimientos de mantenimiento particulares, sin embargo se recomienda que sea usado en áreas que estén limpias de polvo y la maquina debe ser limpiada con sumo cuidado.

Para limpiar la pantalla y el protector, utilizar na toallita de microfibras profesional. La limpieza de la pantalla evita futuros problemas con sus funciones táctiles.

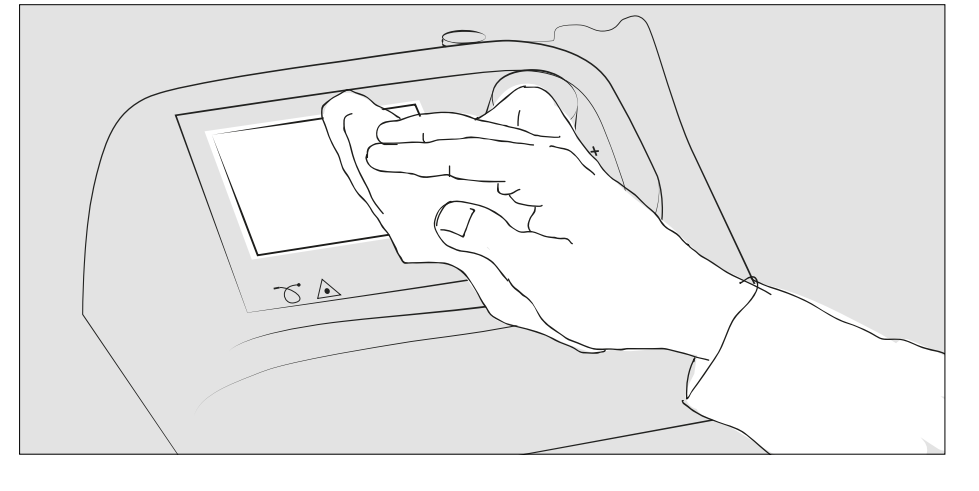

Evite tocar la pantalla con dedos untados de crema; la crema puede comprometer la funcionalidad de la pantalla táctil.

Asegúrese de tener las manos limpias o use el lápiz suministrado por Metronic Medicale.

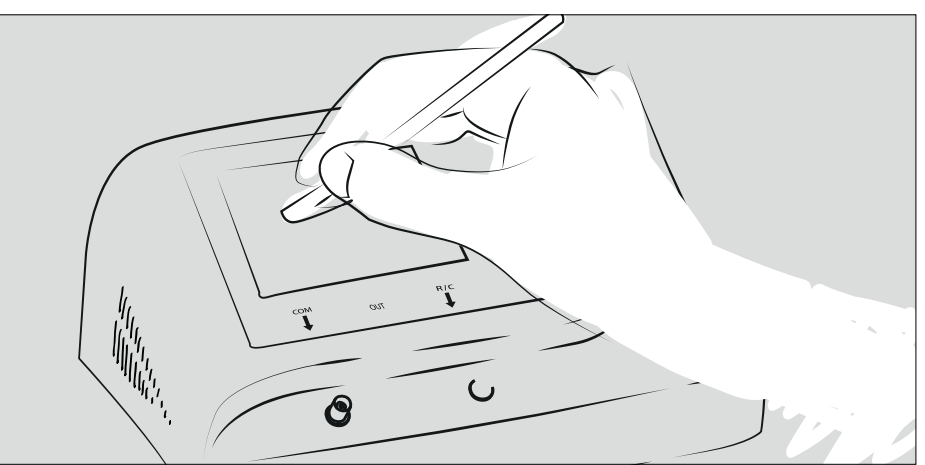

Siempre limpie las placas y los aplicadores usando papel higiénico y detergente neutro.

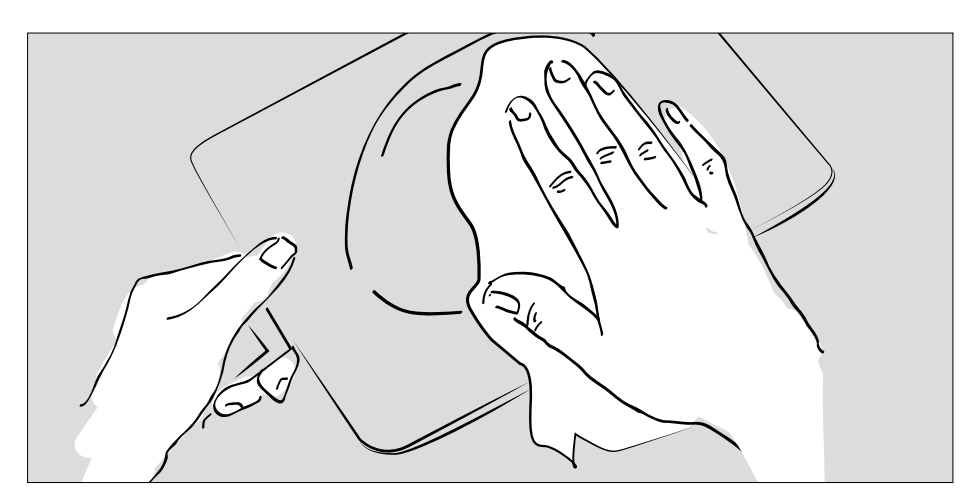

## **6.2 Solución de problemas y mantenimiento periódico**

Consulte la tabla siguiente para solucionar problemas. Para problemas de cualquier otro tipo, póngase en contacto con el centro asistencial de MectronicMedicale.

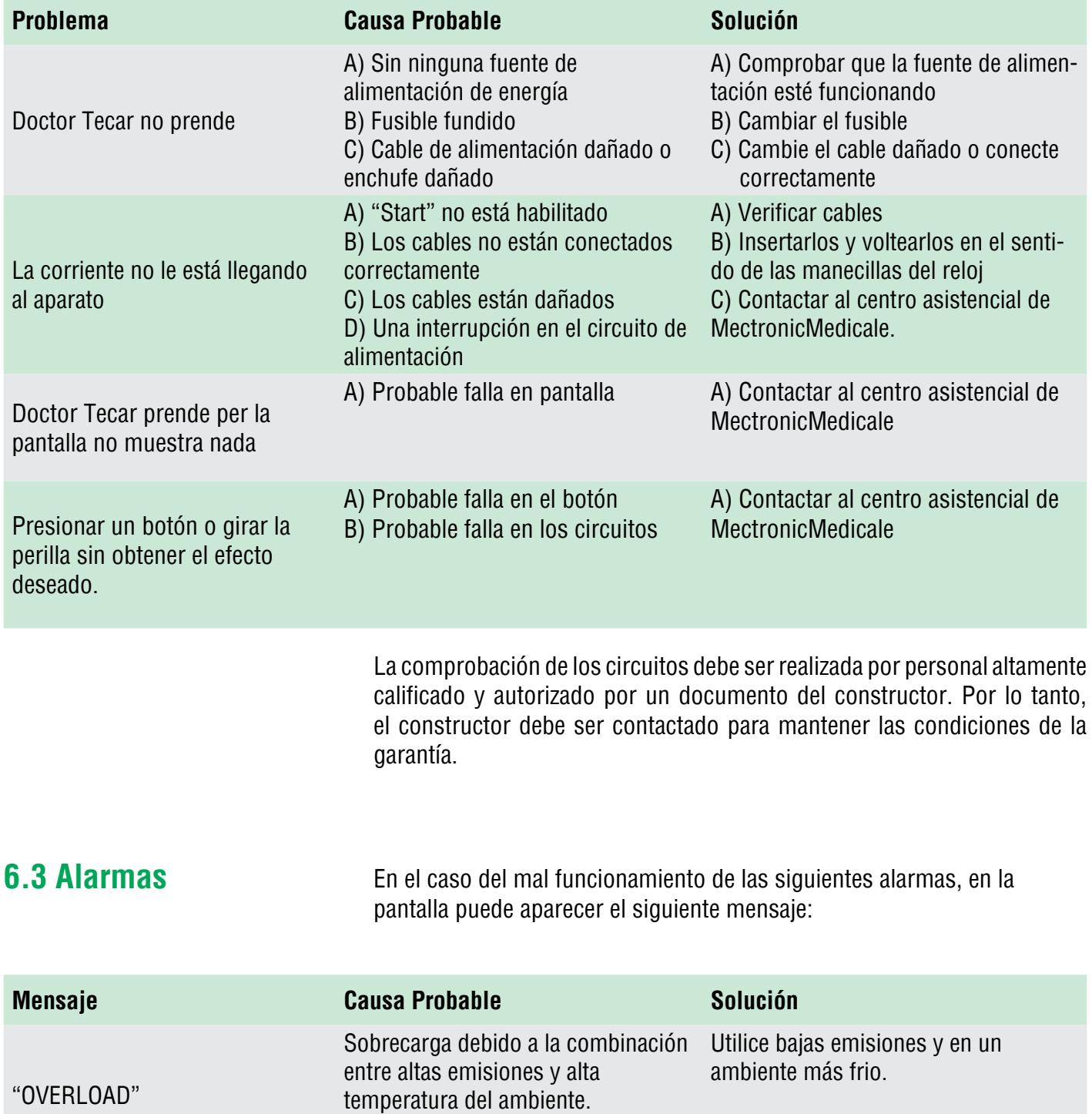

# **7. Datos Técnicos**

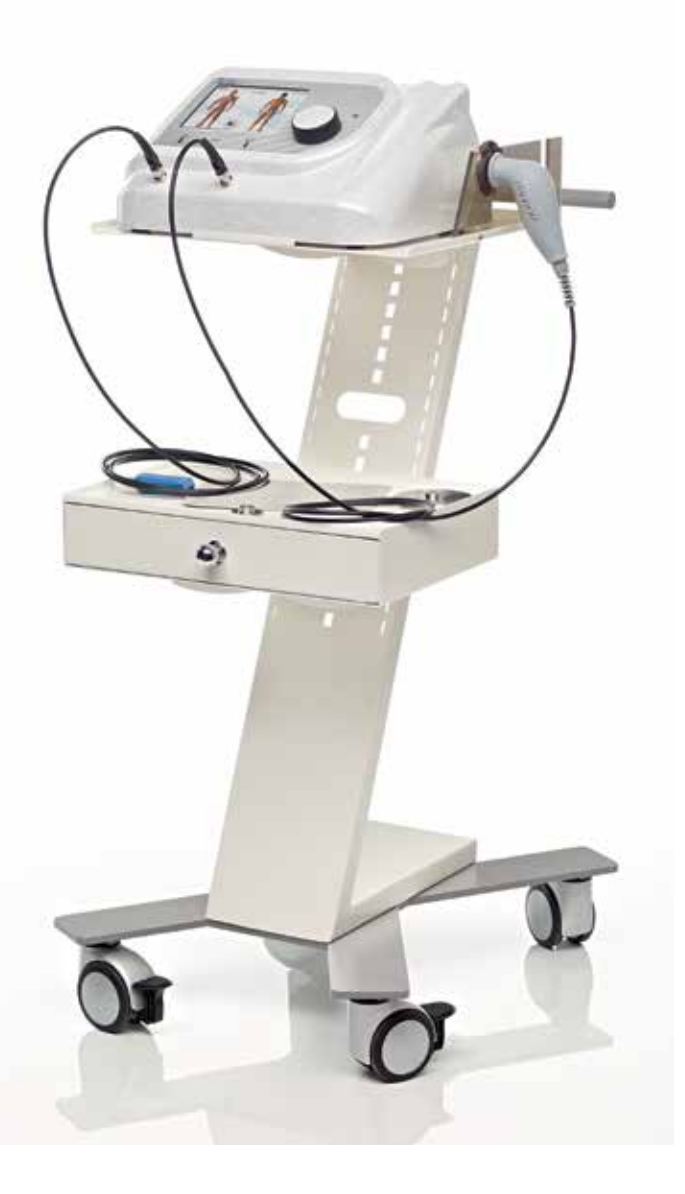

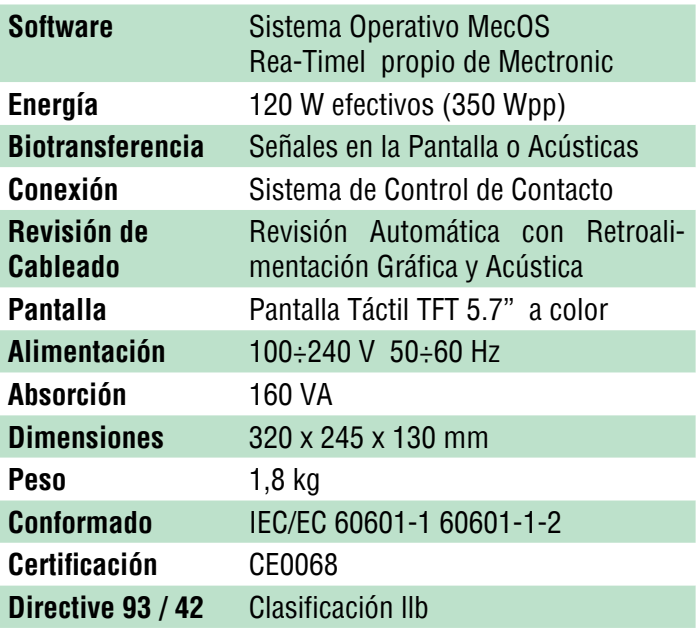

### **DOCTOR TECAR®**

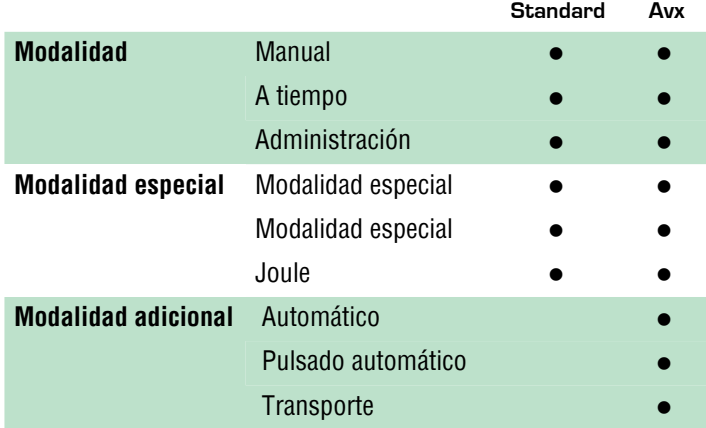